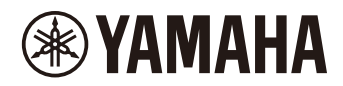

# P-225 PIAN DIGITAL P-223

**Manual de referinţă**

#### <span id="page-1-4"></span><span id="page-1-0"></span>**Manualul proprietarului (broşură furnizată în pachetul produsului)**

Explică modul de utilizare a funcțiilor de bază ale instrumentului, și prezintă "Măsurile de precauție" ce trebuie citite înainte de a utiliza instrumentul.

#### **Manual de referinţă (acest manual)**

Explică toate funcțiile instrumentului, inclusiv funcțiile avansate și funcțiile aferente MIDI.

#### **Conţinutul general al notelor**

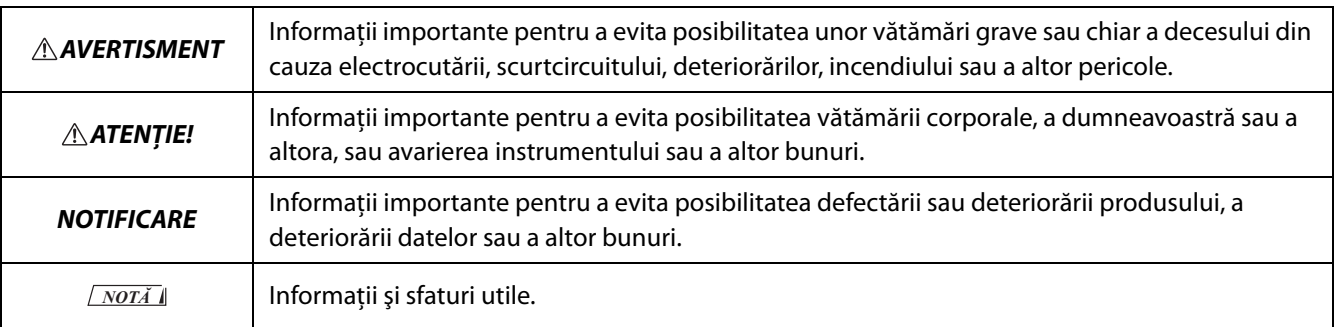

#### <span id="page-1-1"></span>**Ghid rapid de funcţionare**

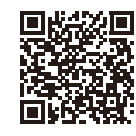

https://manual.yamaha.com/mi/kb-ekb/p-225/qg/

Prezintă sub formă schematică funcţiile asociate claviaturii. Se poate imprima şi amplasa pe un suport pentru partitură în vederea utilizării ca referinţă rapidă în cazul operaţiunilor importante.

#### <span id="page-1-6"></span>**Smart Pianist User Guide (Ghid de utilizare Smart Pianist)**

Explică modul de configurare şi utilizare a unui dispozitiv inteligent folosind aplicaţia [Smart Pianist](#page-47-0) dedicată ([pagina 48](#page-47-0)) pentru controlarea instrumentului.

#### <span id="page-1-5"></span>**Smart Device Connection Manual (Manual de conectare a unui dispozitiv inteligent)**

<span id="page-1-3"></span>Explică cum să conectaţi instrumentul la dispozitive inteligente, cum ar fi smartphone, tabletă etc.

#### **Computer-related Operations (Operaţii pe computer)**

Include instrucţiuni despre conectarea instrumentului la un computer şi despre alte operaţiuni.

Pentru a obţine aceste manuale, accesaţi site-ul web Yamaha de mai jos:

#### <span id="page-1-2"></span>**Yamaha Downloads**

https://download.yamaha.com/

După ce ați selectat țara și ați făcut clic pe "Manual Library", introduceți denumirea modelului etc. pentru a căuta fişierele dorite.

\* Pentru o prezentare generală despre MIDI şi a modalităţii de utilizare eficiente a acestora, căutaţi "MIDI Basics" (disponibil numai în limbile engleză, germană, franceză şi spaniolă) pe site-ul web indicat mai sus.

#### **Despre acest manual**

- Ilustraţiile prezentate în acest manual au doar un scop instructiv.
- Dacă nu se specifică altfel, ilustraţiile prezente în acest manual au la bază modelul P-225 (în limba engleză).
- Windows este o marcă comercială înregistrată a Microsoft<sup>®</sup> Corporation în Statele Unite și în alte țări.
- Marca verbală și siglele Bluetooth sunt mărci comerciale înregistrate detinute de Bluetooth SIG, Inc. și orice utilizare a acestor mărci de către Yamaha Corporation se efectuează în baza unei licenţe.

## **83 Bluetooth**®

• Denumirile companiilor şi ale produselor din acest manual constituie mărci comerciale sau mărci comerciale înregistrate ale companiilor respective.

## Cuprins

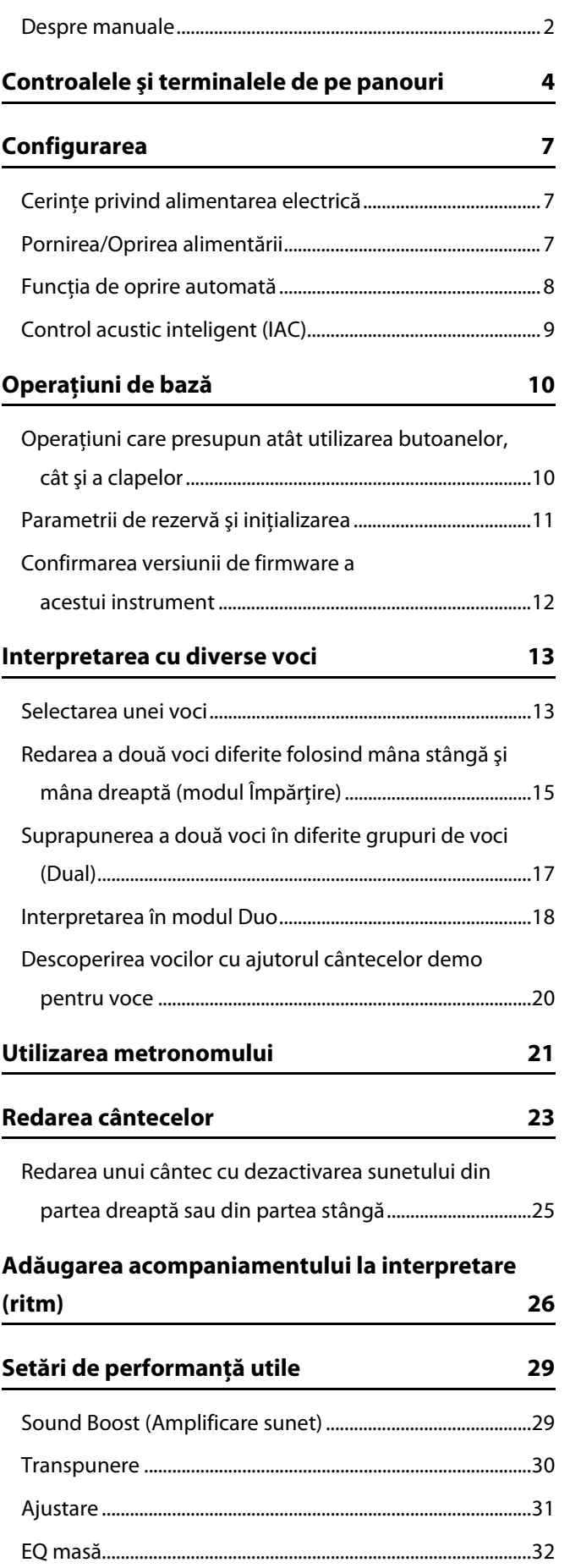

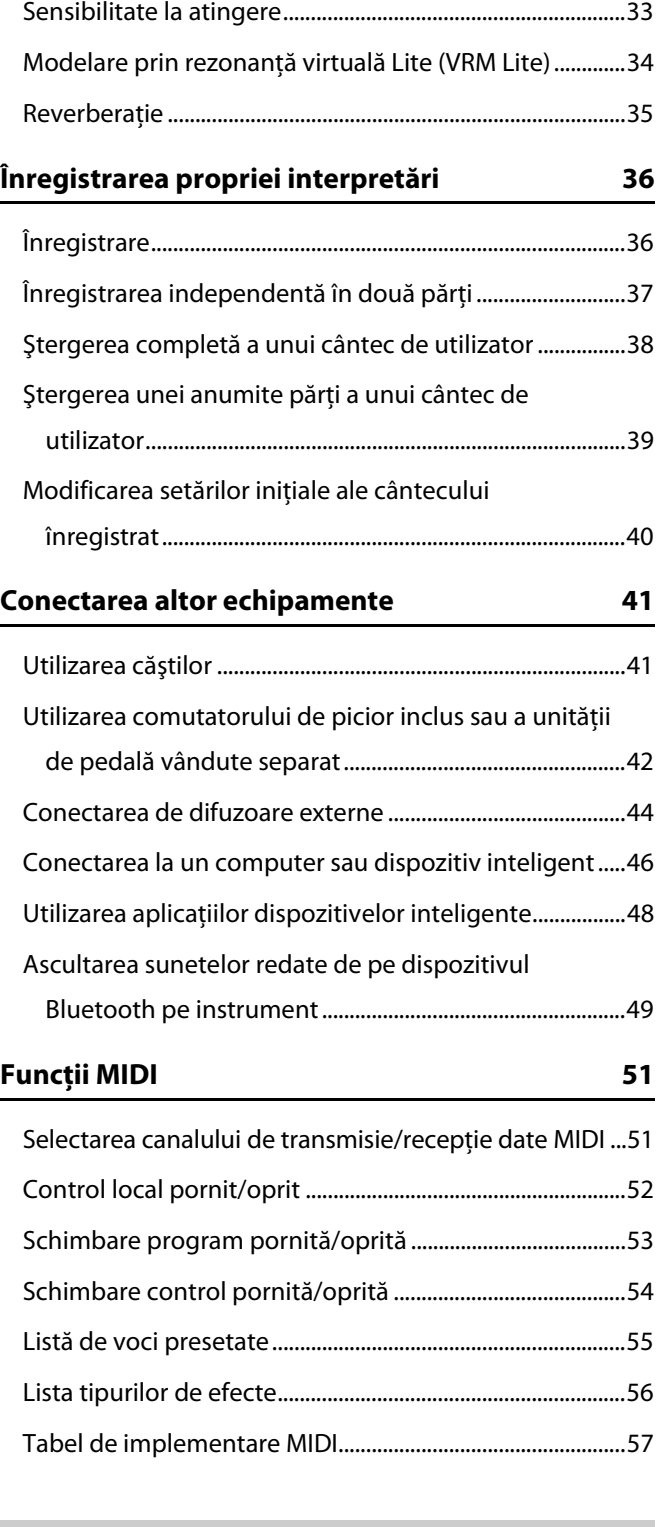

**[Anexă](#page-57-0) [Depanare](#page-57-1) 58 [Index](#page-58-0) 59**

## <span id="page-3-0"></span>Controalele şi terminalele de pe panouri

<span id="page-3-2"></span><span id="page-3-1"></span>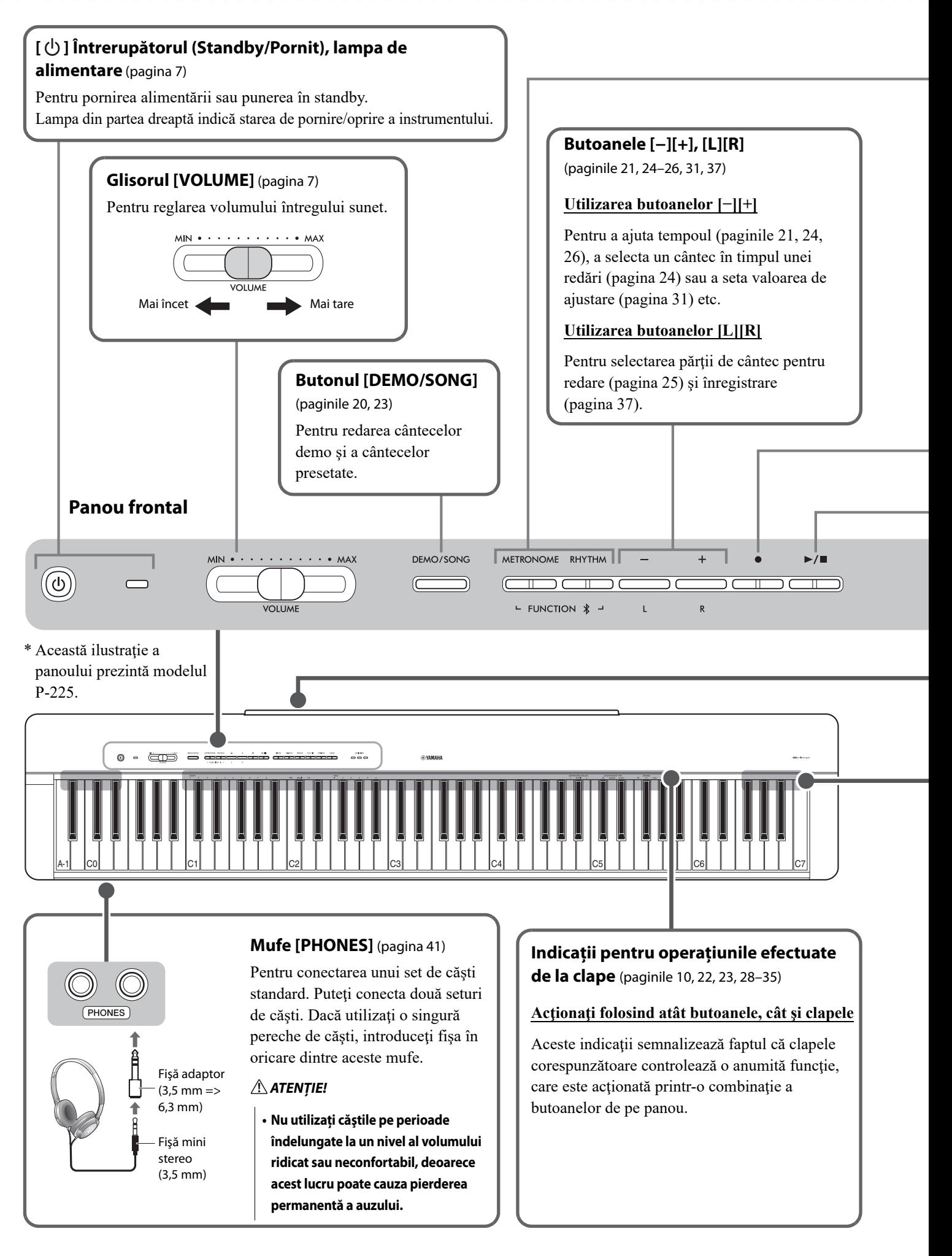

#### **Butonul [METRONOME]** [\(pagina 21](#page-20-0))

Pentru pornirea sau oprirea metronomului.

#### **Butonul [RHYTHM]** [\(pagina 26](#page-25-0))

Pentru activarea sau dezactivarea ritmului (acompaniament cu tobe şi bas).

#### **Ce presupune funcţia Ritm?**

Acest instrument prezintă secvenţe dinamice de ritm, constând din acompaniamente de tobe şi bas. Apăsarea butonului [RHYTHM] activează partea de percuție, iar acționarea claviaturii cu ambele mâini activează acompaniamentul cu bas [\(pagina 26](#page-25-0)).

#### **Utilizarea butoanelor [FUNCTION]**

În timp ce menţineţi apăsate simultan butoanele [METRONOME] şi [RHYTHM], veţi putea să efectuaţi diverse setări apăsând clapa corespunzătoare. Menţinerea apăsată a butoanelor [METRONOME] şi [RHYTHM] mai mult de trei secunde începe asocierea dintre acest instrument și un dispozitiv dotat cu funcție Bluetooth, de exemplu, un smartphone ([pagina 49\)](#page-48-0). \* Este posibil ca funcţia Bluetooth descrisă mai sus să nu fie disponibilă în funcţie de ţara în care aţi achiziţionat produsul [\(pagina 50](#page-49-0)).

<span id="page-4-0"></span>**Butonul [] (Înregistrare)** [\(pagina 36](#page-35-1)) Pentru înregistrarea interpretărilor dvs. la claviatură.  $\parallel$  **Butonul [>/II] (Redare/ Oprire)** ([paginile 23,](#page-22-0) [36\)](#page-35-0) Pentru redarea/oprirea prestației înregistrate (Cântec utilizator) sau **PIANO** E.PIANO ORGAN CLV./VIB. **STRINGS** +BASS **VARIATION** oprirea cântecelor presetate. ו ר ╖ ╖  $\overline{\mathbb{T}}$ ז ר ז ר ╖ ה ר ה ר **Panou spate** Consultaţi [pagina 6](#page-5-0). **Difuzoare încorporate** [\(pagina 45](#page-44-0)) Puteţi seta dacă doriţi ca sunetul să fie emis întotdeauna de la aceste difuzoare (on (pornit)) sau nu (off (oprit)), sau dacă doriți să dezactivați sunetul emis numai atunci când sunt conectate căşti (auto). **Setare implicită:** auto **Butoane voci** ([paginile 13](#page-12-0), [15](#page-14-0), [17](#page-16-0), [20](#page-19-0)) **Selectarea unei voci** Apăsaţi butonul pentru voce (grup) dorit. F PIANO \* Ilustraţia din stânga prezintă modelul ORGAN CLV./VIB. **PIANO STRINGS**  $+RASC$ **VARIATION** v P-225.  $\qquad \qquad \Box$  $\top$  $\overline{\mathbb{T}}$  $\Box$ Se aprinde Puteţi alege dintre patru voci diferite folosind butonul Voice (Voce). Fiecare apăsare pe acelaşi buton aprinde/stinge lampa [VARIATION] şi selectează una dintre cele patru voci în mod secvenţial. Pentru detalii despre vocile presetate, consultaţi Listă [de voci \(detaliat](#page-12-2)ă) de la [pagina 13](#page-12-2).

#### **ATENŢIE!**

**• Înainte de a conecta instrumentul la alte componente electronice, opriţi alimentarea către toate componentele. Înainte de a porni sau opri alimentarea electrică către toate componentele, setaţi toate nivelurile de volum la minimum (0). Altfel, există pericol de electrocutare sau de deteriorare a componentelor.**

<span id="page-5-2"></span><span id="page-5-1"></span><span id="page-5-0"></span>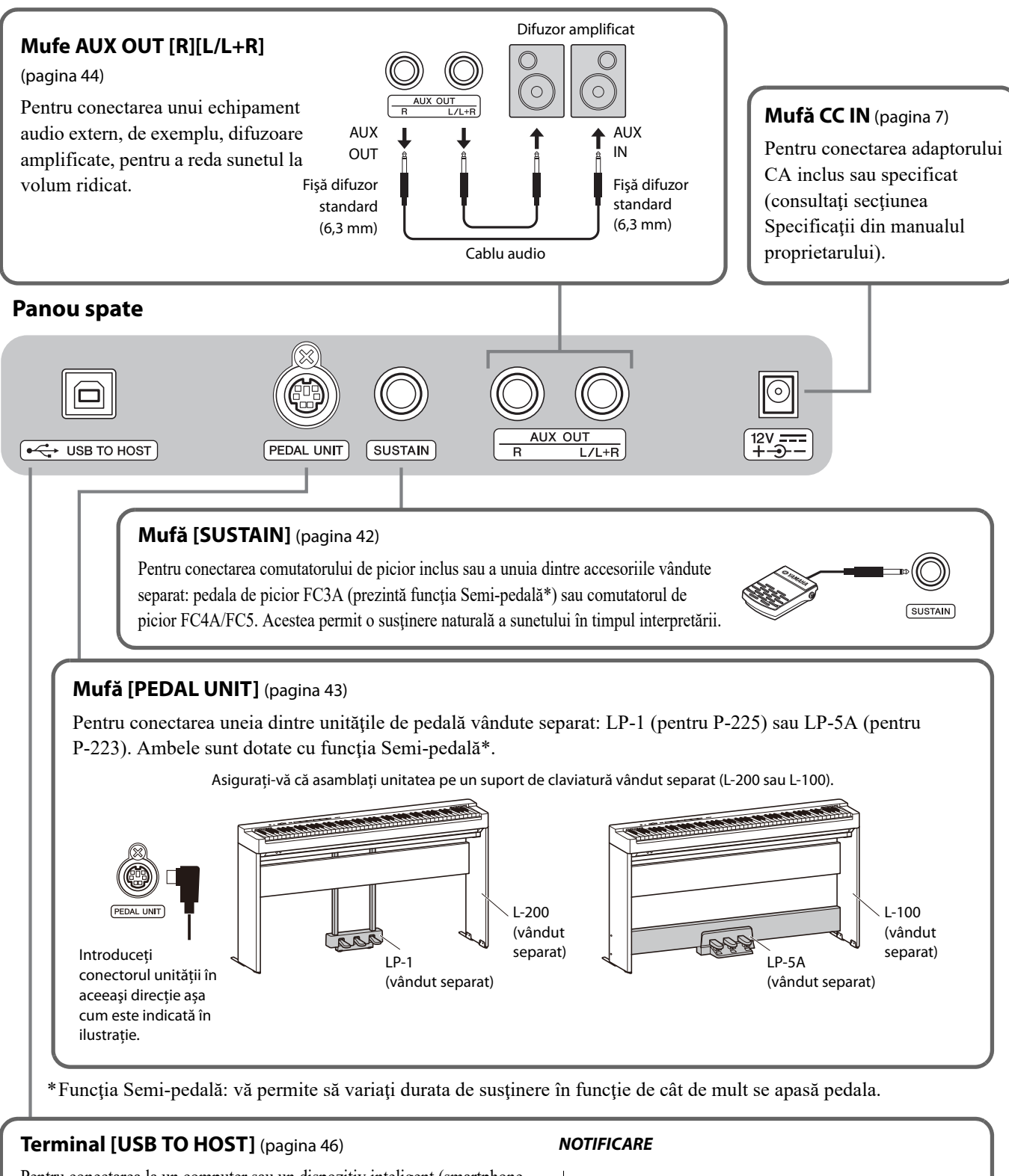

<span id="page-5-3"></span>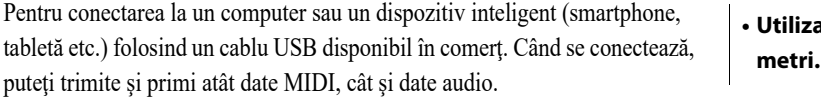

**• Utilizaţi un cablu USB de tip AB mai scurt de 3 metri. Nu se pot utiliza cabluri USB 3.0.**

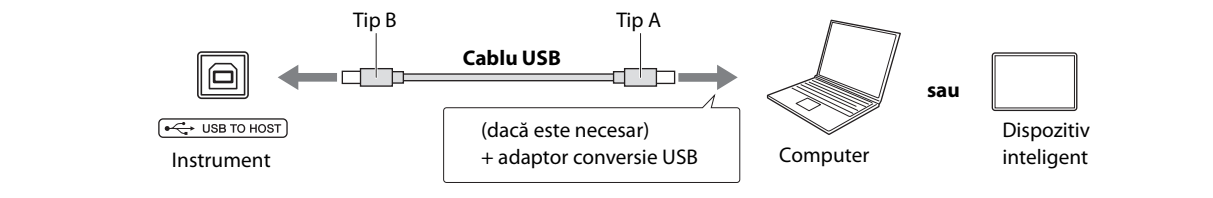

## <span id="page-6-0"></span>Configurarea

## <span id="page-6-3"></span><span id="page-6-1"></span>**Cerinţe privind alimentarea electrică**

Conectaţi adaptorul CA în ordinea prezentată în ilustraţie.

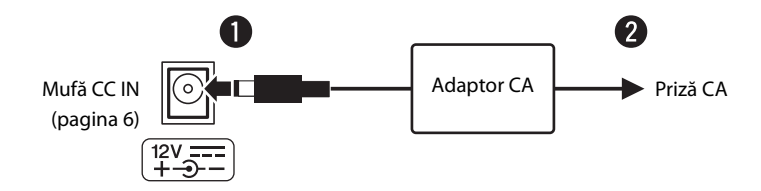

#### **AVERTISMENT**

- **Utilizaţi adaptorul CA inclus sau specificat (consultaţi secţiunea Specificaţii din manualul proprietarului). Utilizarea unui adaptor CA necorespunzător poate duce la avarierea instrumentului sau la supraîncălzire.**
- **Când utilizaţi un adaptor CA cu fişă detaşabilă, asiguraţi-vă că menţineţi fişa ataşată la adaptorul CA. Utilizarea fişei neataşate poate provoca şocuri electrice sau incendii.**
- **Nu atingeţi niciodată secţiunea metalică atunci când ataşaţi fişa. Pentru a evita riscul de electrocutare, scurtcircuit sau deteriorare, fiţi atent să nu existe praf între adaptorul CA şi fişă.**
- **Atunci când configuraţi produsul, asiguraţi-vă că priza CA utilizată poate fi accesată cu uşurinţă. Dacă apar probleme sau defecţiuni, opriţi imediat alimentarea şi deconectaţi fişa electrică de la priză.**

#### *NOTĂ*

• Urmaţi procedura indicată în ordine inversă pentru a deconecta adaptorul CA.

## <span id="page-6-2"></span>**Pornirea/Oprirea alimentării**

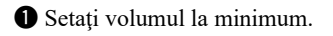

Apăsați întrerupătorul  $\lceil$  ( $\rfloor$ ) (Standby/Pornit) pentru a porni alimentarea.

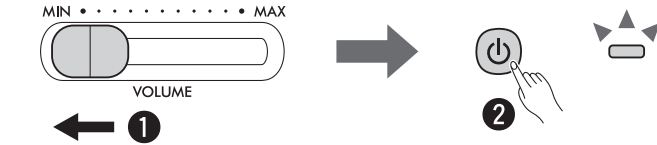

Atunci când instrumentul este alimentat cu energie electrică, lampa de alimentare din partea dreaptă a întrerupătorului  $[$   $\bigcup$  ] se aprinde.

În timpul interpretării la claviatură, reglaţi nivelul volumului folosind glisorul [VOLUME].

Pentru a opri alimentarea, apăsați din nou întrerupătorul  $\lceil$  (<sup>1</sup>)  $\rceil$  (Standby/Pornit) timp de o secundă.

#### **AVERTISMENT**

**• Chiar şi atunci când întrerupătorul de alimentare este oprit, curentul electric curge către produs la nivelul minim. Când nu utilizaţi produsul un timp mai îndelungat, asiguraţi-vă că scoateţi cablul de alimentare din priza CA de perete.**

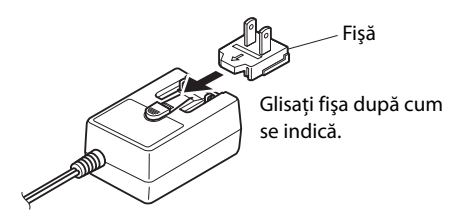

\* Forma fişei diferă în funcţie de zona în care vă aflati

## <span id="page-7-2"></span><span id="page-7-0"></span>**Funcţia de oprire automată**

Pentru a preveni consumul inutil de energie electrică, această funcție oprește automat alimentarea dacă nu sunt utilizate butoane sau clape timp de aproximativ 30 de minute.

#### **Comutarea funcţiei de oprire automată (Activare/Dezactivare)**

#### **Setare implicită:** Activată

În timp ce menţineţi apăsate simultan butoanele [METRONOME] şi [RHYTHM], apăsaţi pe clapa A#0 pentru a activa funcţia de oprire automată sau pe clapa A0 pentru a o dezactiva.

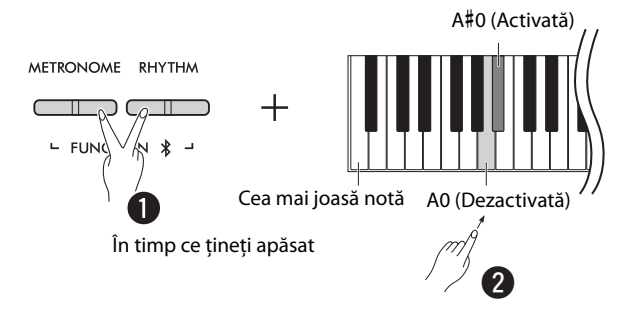

#### <span id="page-7-1"></span>**Dezactivarea funcţiei de oprire automată (metodă simplă)**

Porniţi alimentarea cu energie electrică ţinând apăsată cea mai joasă notă de pe claviatură.

Lampa [●] (Înregistrare) clipește de trei ori, indicând faptul că funcția de oprire automată a fost dezactivată.

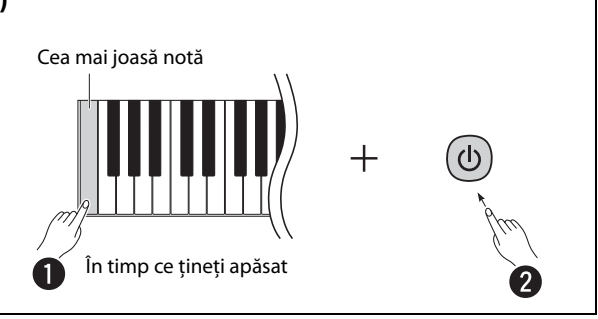

## <span id="page-8-2"></span><span id="page-8-0"></span>**Control acustic inteligent (IAC)**

IAC este o funcție ce ajustează și controlează automat calitatea sunetului în funcție de volumul general al instrumentului.

Funcția de control IAC este eficientă doar dacă este aplicată asupra sunetului scos prin difuzoarele instrumentului sau prin căști. Chiar dacă volumul este redus, aceasta vă permite să auziţi clar atât sunetele joase, cât şi sunetele înalte. În special atunci când utilizaţi căşti, impactul asupra urechilor este redus, fără a fi necesară creşterea excesivă a volumului general.

În timp ce ţineţi apăsate simultan butoanele [METRONOME] şi [RHYTHM], apăsaţi pe clapa C2 pentru a dezactiva funcţia sau clapa C#2 pentru a o activa.

**Setare implicită:** Pornit

#### <span id="page-8-1"></span>**Pentru a regla adâncimea IAC:**

În timp ce țineți apăsate simultan butoanele [METRONOME] și [RHYTHM], apăsați clapa D2 pentru a micșora valoarea cu 1, clapa D#2 pentru a reseta la valoarea implicită sau clapa C#2 pentru a mări valoarea cu 1.

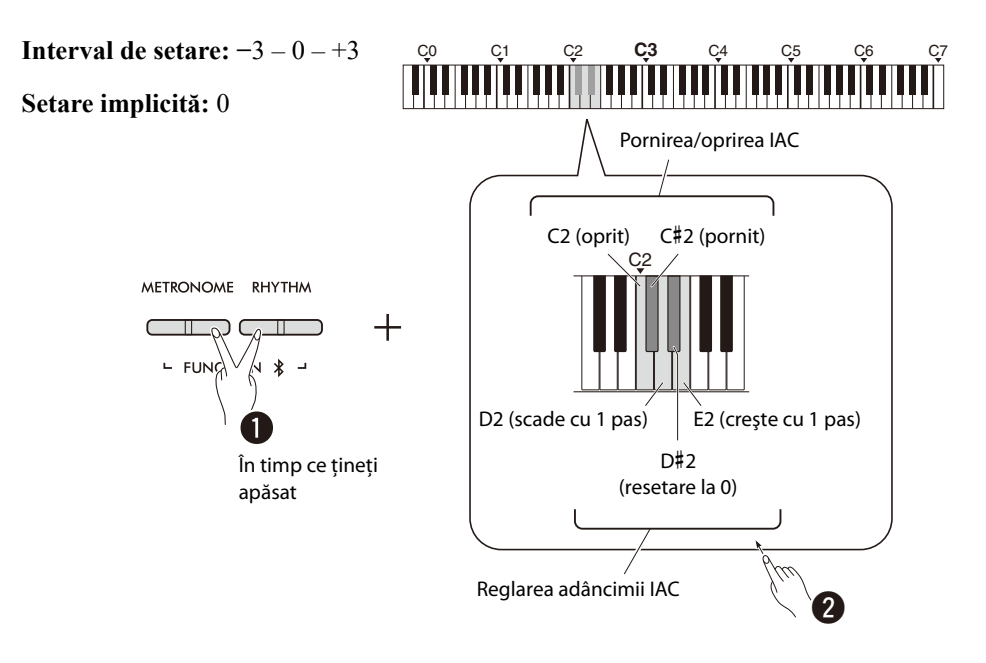

## <span id="page-9-0"></span>Operaţiuni de bază

## <span id="page-9-1"></span>**Operaţiuni care presupun atât utilizarea butoanelor, cât şi a clapelor**

Anumite funcții ale instrumentului pot fi accesate și acționate prin combinații specifice de butoane de pe panou/clape. Cu alte cuvinte, o funcție asociată în mod specific poate fi controlată sau reglată menținând apăsat simultan un anumit buton și apăsând o anumită clapă, care ar activa sau dezactiva funcţia corespunzătoare sau ar seta valoarea acesteia etc.

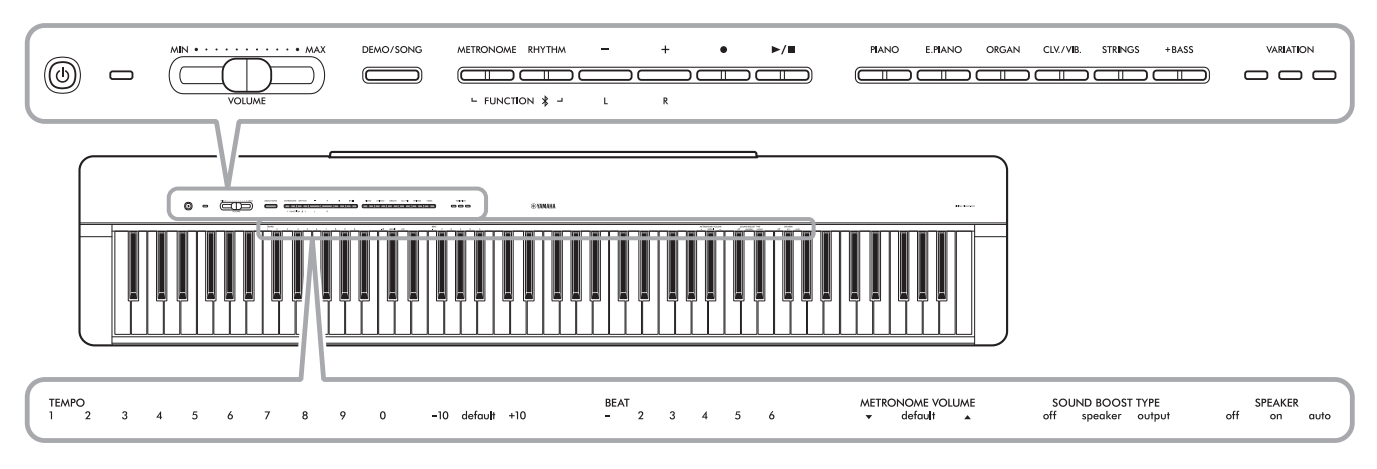

Anumite funcţii utilizate în mod obişnuit şi valorile acestora sunt imprimate aici pentru a facilita realizarea operaţiunilor efectuate de la clape.

Un "Ghid rapid de funcționare" care prezintă doar operațiunile ce pot fi efectuate de la clape este disponibil pe site-ul web Yamaha [\(pagina 2](#page-1-1)). Dacă îl imprimaţi, îl puteţi aşeza pe suportul pentru partitură şi utiliza pentru a consulta rapid operaţiunile ce pot fi efectuate de la clape.

### **Pentru a porni/opri sunetele de confirmare a funcţionării:**

În mod implicit, operațiunile realizate folosind combinații de butoane/clape produc un sunet de confirmare ("On", "Off", clic și introducerea valorii tempoului). Pentru a porni/opri acest sunet, menţineţi apăsate simultan butoanele [METRONOME] şi [RHYTHM], apoi apăsaţi cea mai joasă notă sau a doua cea mai joasă notă pentru a dezactiva sau activa sunetul.

<span id="page-9-2"></span>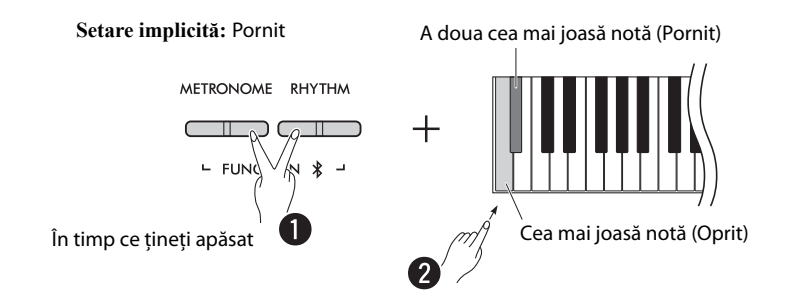

## <span id="page-10-2"></span><span id="page-10-1"></span><span id="page-10-0"></span>**Parametrii de rezervă şi iniţializarea**

Următorii parametri vor fi păstraţi automat chiar dacă opriţi alimentarea instrumentului.

- **Cântec utilizator**
- **Parametri de rezervă:**

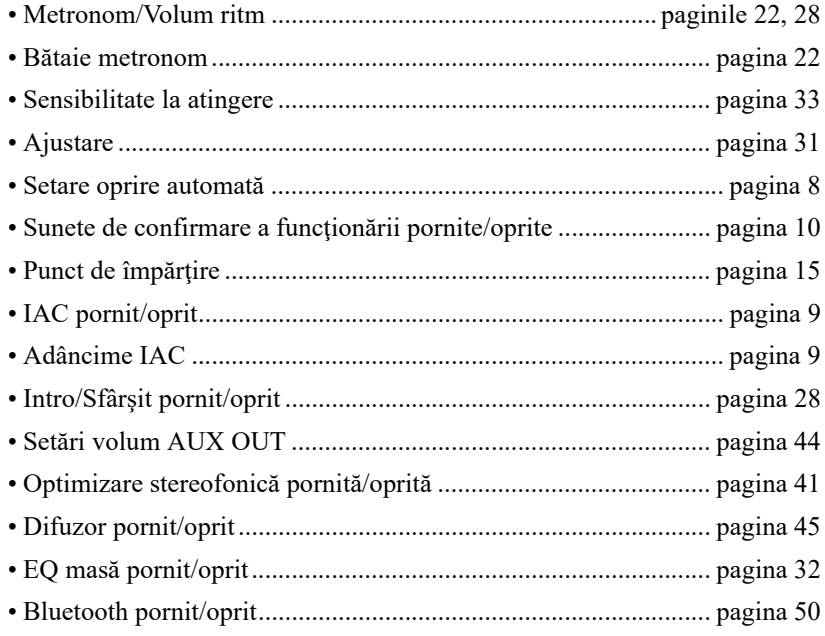

#### *NOTĂ*

• Valoarea tempoului nu va fi păstrată dacă opriţi alimentarea instrumentului.

#### **Pentru a iniţializa parametrii păstraţi în copii de rezervă:**

Parametrii de rezervă indicaţi mai sus pot fi iniţializaţi la setările din fabrică prin menţinerea apăsată simultană a celei mai înalte note şi pornirii alimentării.

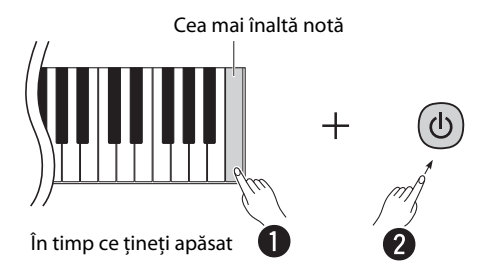

## <span id="page-11-1"></span><span id="page-11-0"></span>**Confirmarea versiunii de firmware a acestui instrument**

Puteţi confirma versiunea de firmware a instrumentului printr-o comandă vocală în limba engleză. În timp ce menţineţi apăsate simultan butoanele [METRONOME] și [RHYTHM], apăsați pe clapa B0.

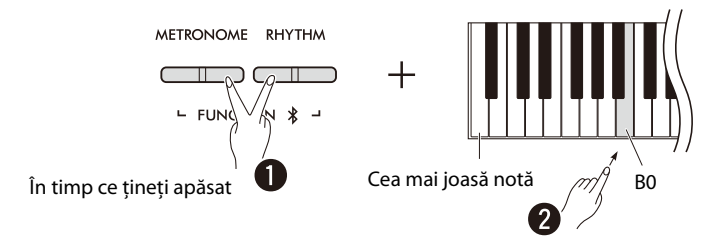

Este posibil ca Yamaha să actualizeze din când în când firmware-ul produsului fără a trimite nicio notificare privind îmbunătăţirea efectuată. Vă recomandăm să consultaţi site-ul web pentru informaţii privind cele mai recente lansări şi upgradeul versiunii de firmware a instrumentului dumneavoastră.

## <span id="page-12-0"></span>Interpretarea cu diverse voci

## <span id="page-12-1"></span>**Selectarea unei voci**

Apăsaţi unul dintre butoanele pentru voci (grup) dorite.

<span id="page-12-4"></span>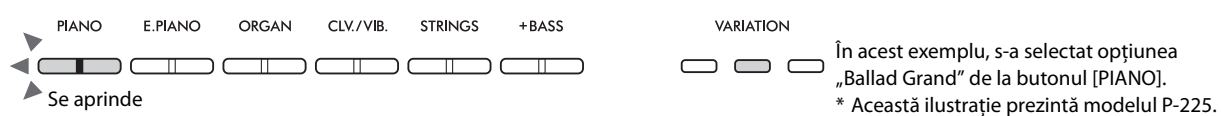

Fiecare apăsare pe acelaşi buton aprinde/stinge lampa [VARIATION] şi selectează una dintre cele patru voci în mod secvenţial.

#### <span id="page-12-3"></span><span id="page-12-2"></span>**Listă de voci (detaliată)**

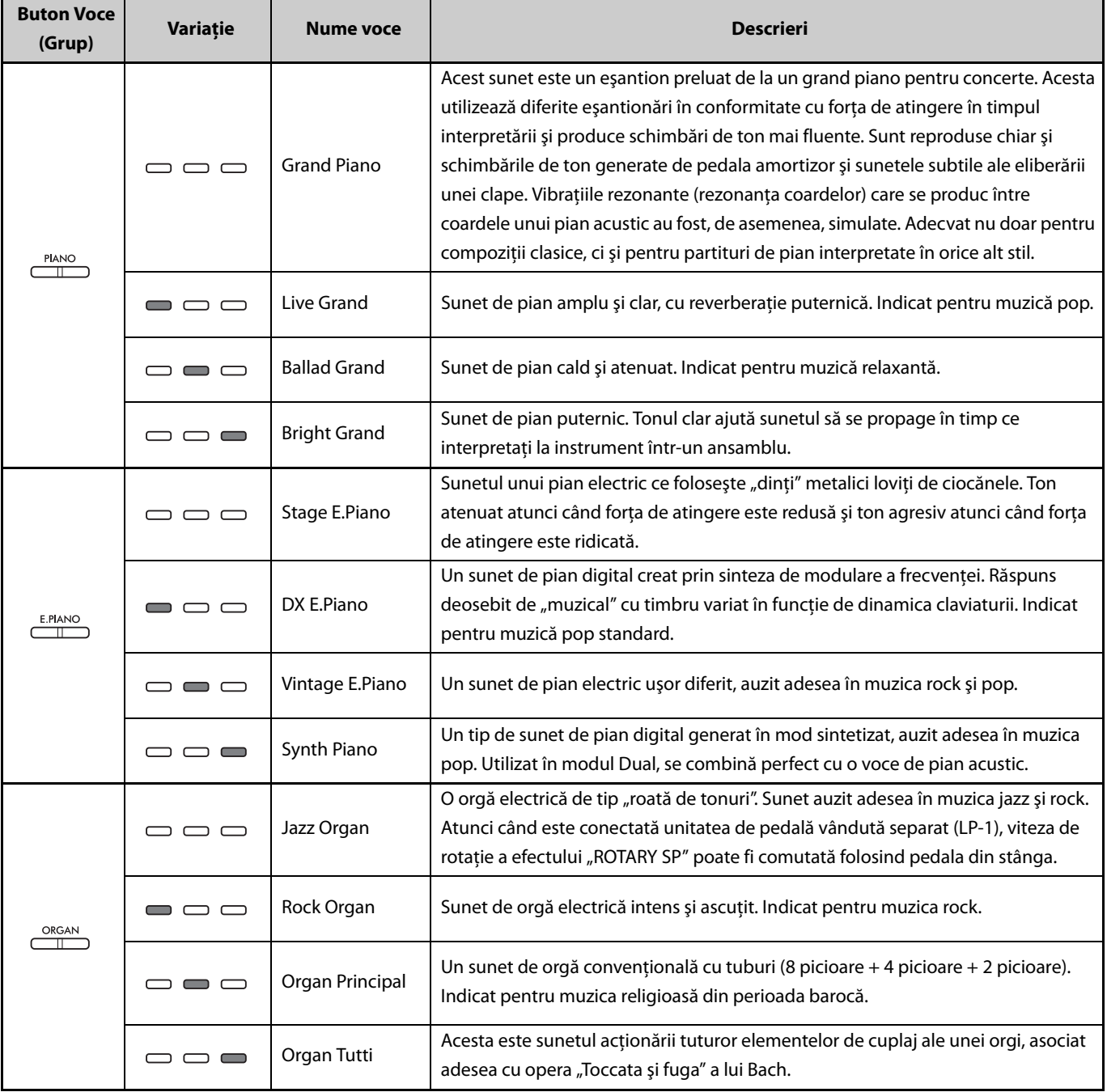

**(Mergeţi la pagina următoare.)**

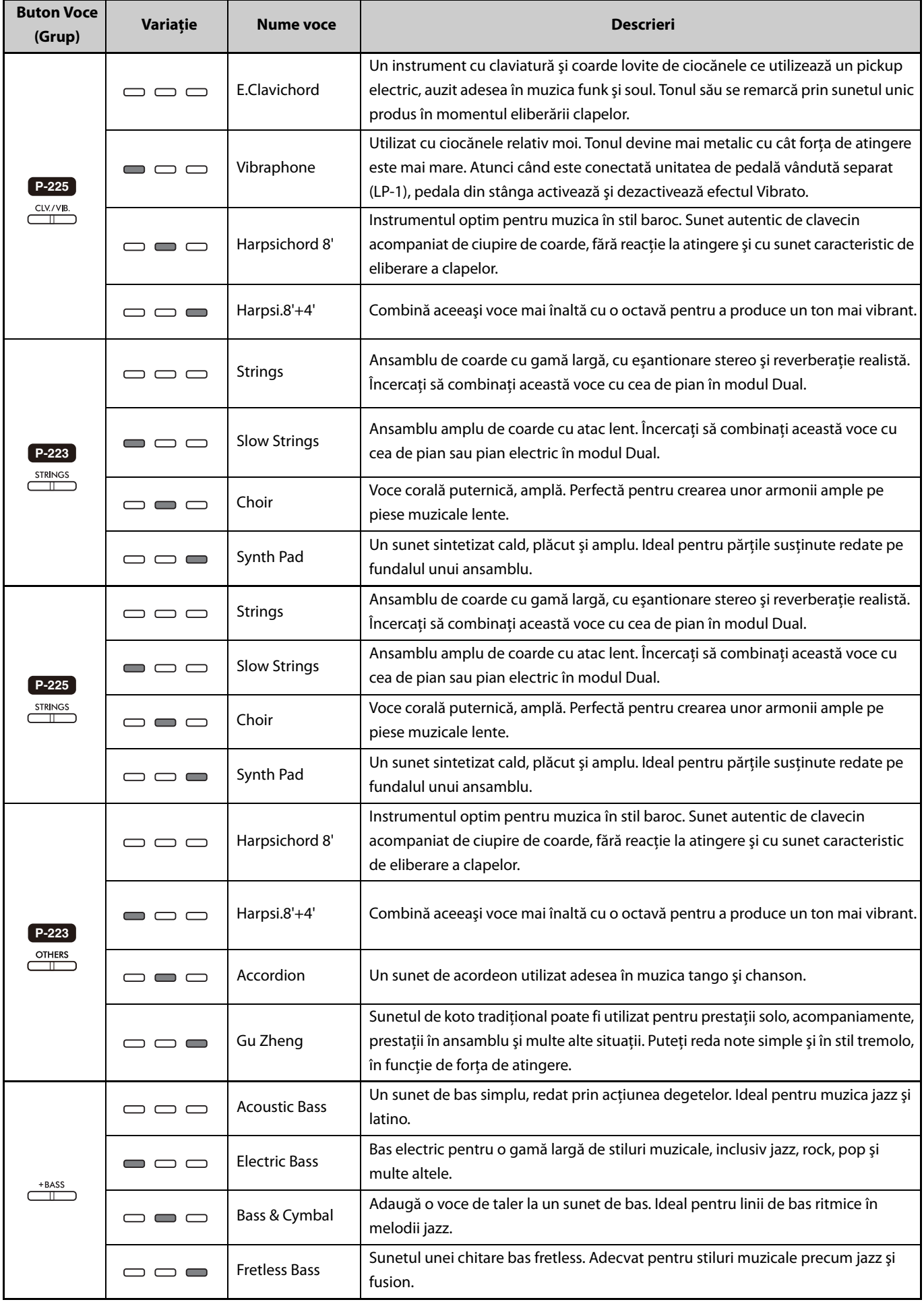

<span id="page-13-0"></span>Pentru detalii despre caracteristicile fiecărei Voci, ascultaţi Cântecele demo pentru voce ([pagina 20\)](#page-19-0).

### <span id="page-14-1"></span><span id="page-14-0"></span>**Redarea a două voci diferite folosind mâna stângă şi mâna dreaptă (modul Împărţire)**

Apăsarea butonului [+BASS] modifică vocea pentru secţiunea din partea stângă (clapa F#2 şi toate clapele din partea stângă) la una dintre vocile bas. Acest lucru permite redarea a două voci diferite folosind mâna stângă şi mâna dreaptă (funcţia Împărţire). Vocea bas se modifică secvenţial cu fiecare apăsare a butonului [+BASS].

Selectaţi mai întâi vocea pentru partea dreaptă, apoi pentru partea stângă.

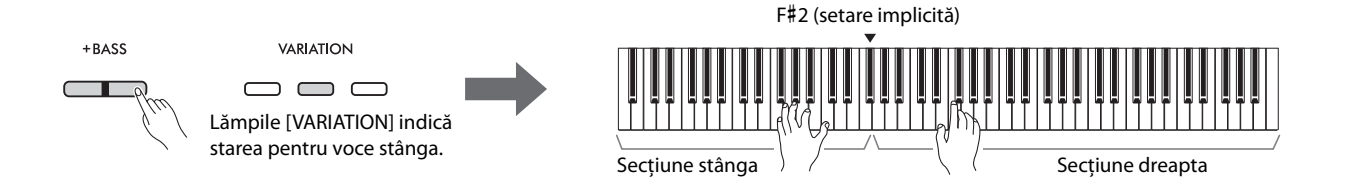

Pentru a părăsi funcția Împărțire în vederea revenirii la aceeași voce pentru secțiunea stângă și secțiunea dreaptă, apăsați orice buton Voce.

 $\sqrt{NOTA}$ 

• Atunci când este conectată o unitate de pedală vândută separat, pedala dreaptă nu va afecta vocea stângă dacă este selectată o voce bas.

#### **Pentru a schimba Voce stânga cu orice voce în afară de bas:**

În timp ce menţineţi apăsat butonul [+BASS], selectaţi o voce dorită apăsând pe butonul Voce de mai multe ori, după cum este necesar.

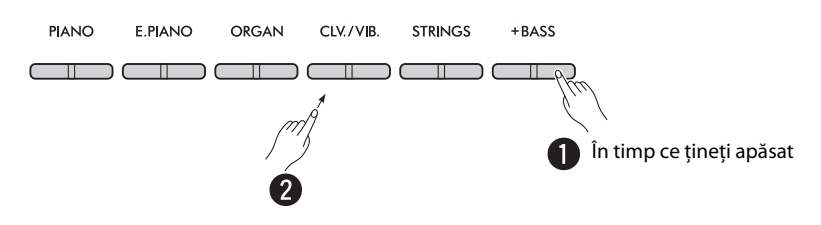

#### **Pentru a schimba punctul de împărţire:**

Cea mai înaltă notă a secțiunii din stânga este denumită "Punct de împărțire" și este setată în mod implicit la F#2, deși poate fi modificată după preferință. În timp ce mențineți apăsat butonul [+BASS], apăsați pe clapa dorită.

<span id="page-14-2"></span>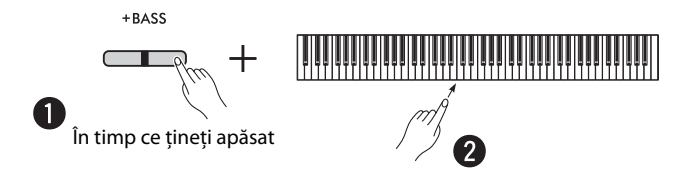

#### <span id="page-15-2"></span><span id="page-15-0"></span>**Pentru a schimba octava pentru fiecare voce:**

Puteţi schimba setarea Octavă în mod independent în ceea ce priveşte vocea pentru secţiunea stângă şi secţiunea dreaptă.

În timp ce menţineţi apăsat butonul [PIANO], apăsaţi pe una dintre clapele F5–B5.

**Interval de setare: −**2 – +2

**Setări implicite:** depinde de combinaţia de voci

## **organization de la construcción de la construcción de la construcción de la construcción de la construcción de**

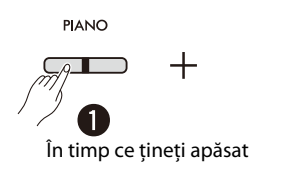

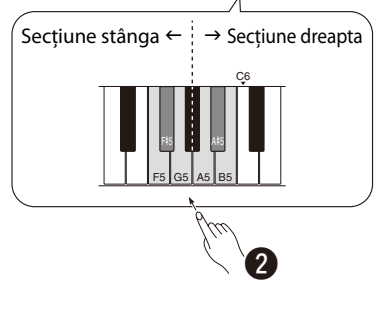

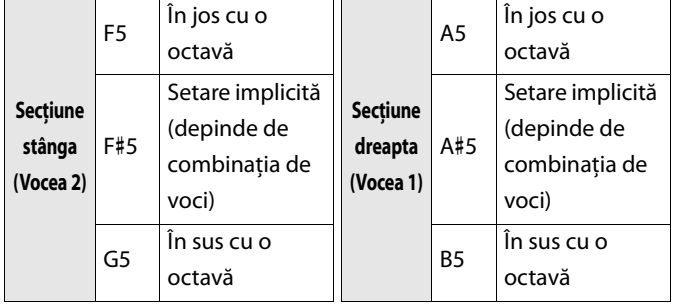

#### <span id="page-15-1"></span>**Pentru a ajusta balansul volumului între două voci:**

În timp ce menţineţi apăsat butonul [PIANO], apăsaţi pe oricare dintre clapele C5–D5.

**Interval de setare: −**6 – 0 – +6 **Setare implicită:** 0

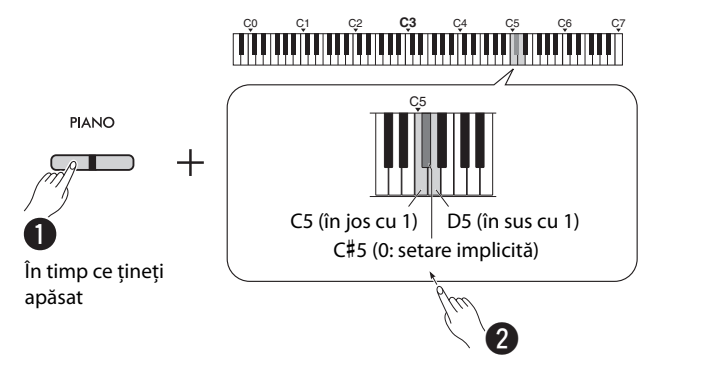

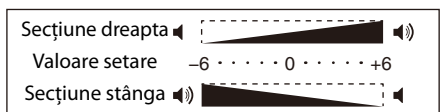

Setările pozitive amplifică vocea din dreapta în timp ce setările negative amplifică vocea din stânga.

## <span id="page-16-2"></span><span id="page-16-0"></span>**Suprapunerea a două voci în diferite grupuri de voci (Dual)**

Mai întâi, selectaţi două voci dorite din grupuri de voci diferite, apoi apăsaţi simultan butoanele pentru vocile respective pentru a activa funcţia Dual.

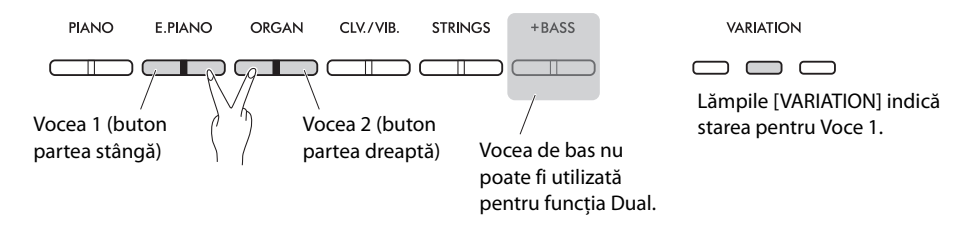

#### *NOTĂ*

- Două voci asociate la acelaşi buton nu pot fi suprapuse.
- Funcţia Dual nu poate fi utilizată în timp ce funcţia Duo [\(pagina 18\)](#page-17-0) este activată.

Pentru a părăsi funcția Dual, apăsați oricare dintre butoanele pentru voce.

#### <span id="page-16-3"></span>**Pentru a schimba octava pentru fiecare voce:**

Puteţi schimba setarea Octavă în mod independent pentru vocea 1 şi vocea 2. În timp ce menţineţi apăsat butonul [PIANO], apăsaţi pe oricare dintre clapele F5–B5.

**Interval de setare: −**2 – +2

**Setări implicite:** depinde de combinaţia de voci

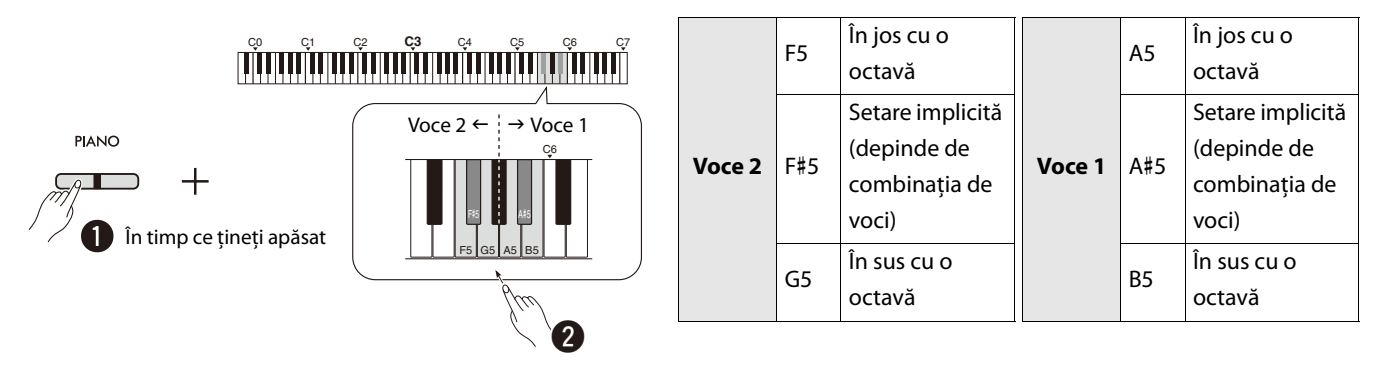

#### <span id="page-16-1"></span>**Pentru a ajusta balansul volumului între două voci:**

În timp ce menţineţi apăsat butonul [PIANO], apăsaţi pe oricare dintre clapele C5–D5.

**Interval de setare: −**6 – 0 – +6 **Setare implicită:** 0

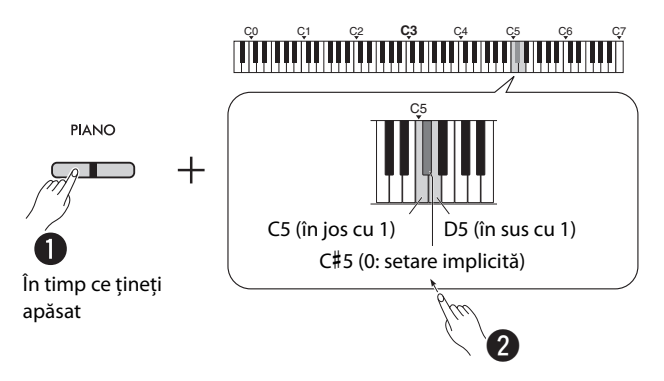

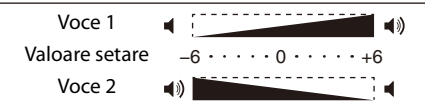

Setările pozitive amplifică vocea 1 în timp ce setările negative amplifică vocea 2.

## <span id="page-17-0"></span>**Interpretarea în modul Duo**

Această funcție împarte zona claviaturii în două secțiuni (partea stângă și partea dreaptă) și permite ca doi interpreți diferiți să folosească zona respectivă a claviaturii cu aceeaşi voce şi aceeaşi octavă.

<span id="page-17-1"></span>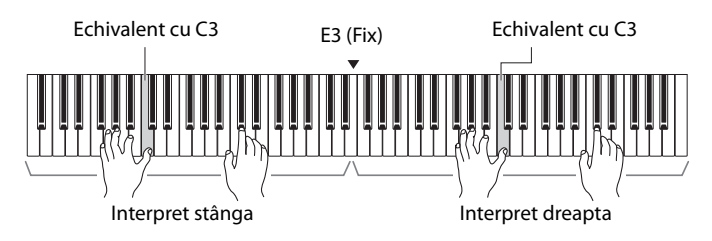

Pentru a activa/dezactiva funcția Duo, mențineți apăsat butonul [PIANO] și apăsați simultan butoanele [−] și [+].

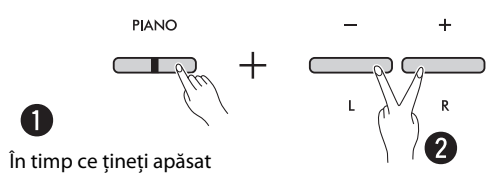

#### *NOTĂ*

- Vocile de bas nu pot fi utilizate pentru functia Duo.
- Nu puteţi asocia punctul de împărţire pentru funcţia Duo cu altă clapă decât E3.
- Atunci când tipul Duo ([pagina 19](#page-18-0)) este setat la "Separat", adâncimea reverberaţiei [\(pagina 35](#page-34-1)) este setată la 0 şi optimizarea stereofonică ([pagina 41\)](#page-40-2) este oprită.
- <span id="page-17-2"></span>• Atunci când funcţia Duo este activată, funcţia VRM Lite [\(pagina 34\)](#page-33-0) este dezactivată.

#### **Pentru a schimba octava pentru fiecare zonă a claviaturii:**

Puteţi schimba setarea Octavă în mod independent în ceea ce priveşte zona din stânga şi zona din dreapta pentru interpreţi.

În timp ce menţineţi apăsat butonul [PIANO], apăsaţi pe oricare dintre clapele F5–B5.

**Interval de setare: −**2 – +2 **Setare implicită:** Depinde de combinaţia de voci

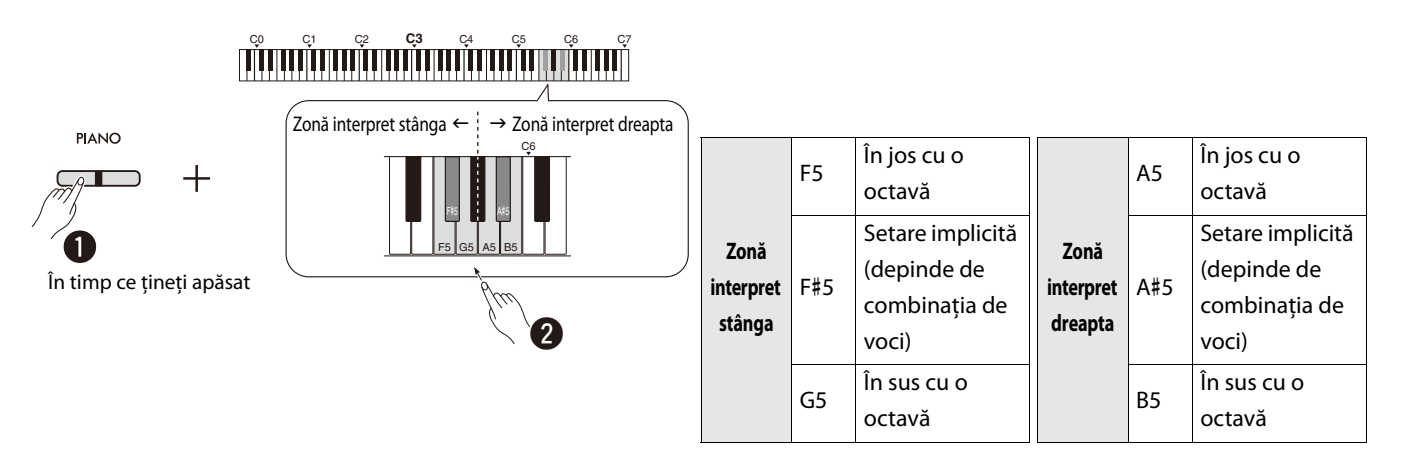

#### <span id="page-18-2"></span><span id="page-18-1"></span>**Pentru a ajusta balansul volumului între două voci:**

În timp ce menţineţi apăsat [PIANO], apăsaţi pe oricare dintre clapele C5–D5.

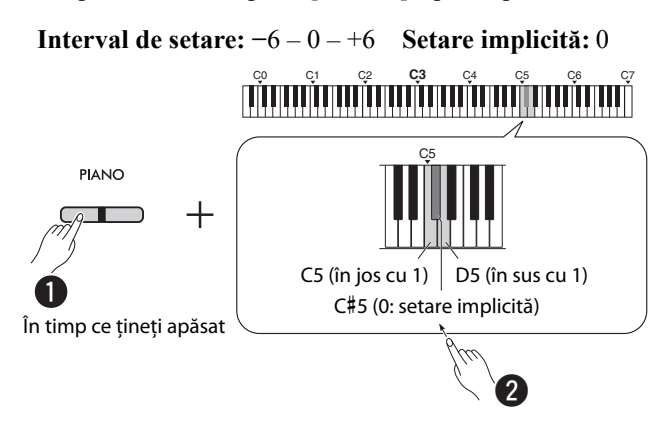

| Valoare setare<br>$-6 \cdot \cdot \cdot \cdot 0 \cdot \cdot \cdot \cdot +6$ | Zonă interpret dreapta | -11) |
|-----------------------------------------------------------------------------|------------------------|------|
|                                                                             |                        |      |
| Zonă interpret stânga ()                                                    |                        |      |

<span id="page-18-4"></span>Setările pozitive amplifică vocea interpretului din dreapta în timp ce setările negative amplifică vocea interpretului din stânga.

#### **Pentru a configura setarea difuzorului atunci când funcţia Duo este activată (Tip Duo):**

Atunci când funcția Duo este activată, în mod implicit, sunetul produs de claviatură în zona interpretului din stânga va fi redat de difuzorul din stânga, în timp ce sunetul produs de claviatură în zona interpretului din dreapta va fi redat de difuzorul din dreapta.

Această setare poate fi modificată menţinând apăsat butonul [PIANO] şi apăsând clapa F4 (Echilibrat) sau F#4 (Separat).

**Setare implicită:** Separat

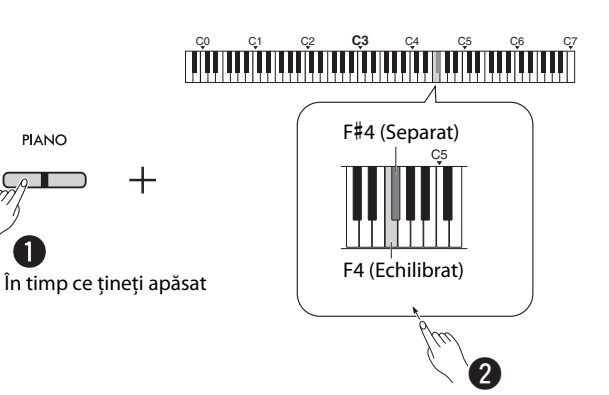

#### <span id="page-18-3"></span><span id="page-18-0"></span>**Lista tipurilor Duo**

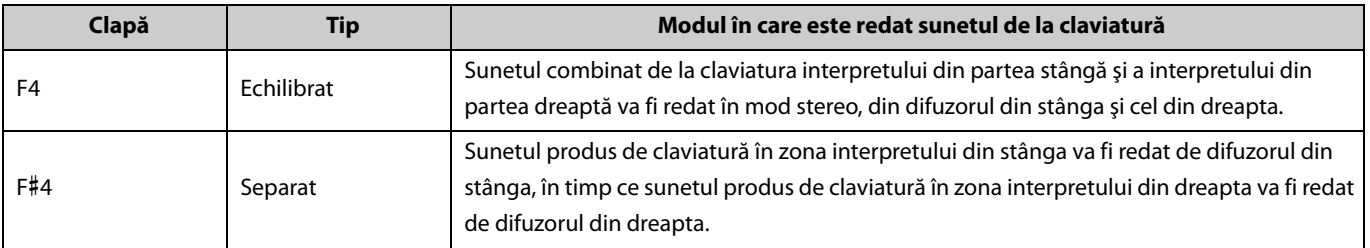

## <span id="page-19-0"></span>**Descoperirea vocilor cu ajutorul cântecelor demo pentru voce**

Apăsarea butonului [DEMO/SONG] începe redarea secvențială a tuturor cântecelor de la opțiunea voce Grand Piano ([pagina 13\)](#page-12-1).

<span id="page-19-3"></span><span id="page-19-1"></span>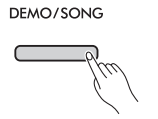

Pentru a asculta cântecul demo pentru voce dorit, mențineți apăsat butonul [DEMO/SONG] și selectați vocea dorită ([pagina 13](#page-12-1)) în acelaşi timp.

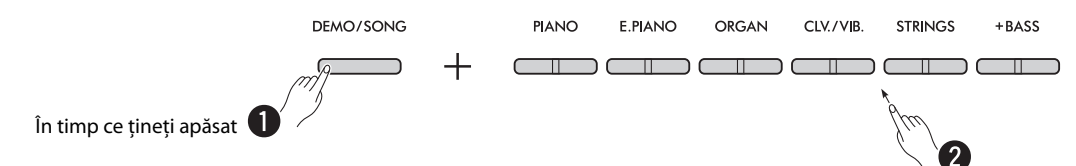

Consultaţi [pagina 24](#page-23-0) pentru modificarea cântecului demo în timpul redării sau pentru ajustarea tempoului.

Pentru a opri redarea, apăsați butonul [DEMO/SONG] sau [▶/■] (Redare/Oprire).

Cântece demo individuale speciale sunt furnizate pentru toate vocile instrumentului cu excepția opțiunilor Electric Bass, Bass & Cymbal şi Fretless Bass [\(pagina 14](#page-13-0)). Piesele demonstrative enumerate mai jos sunt scurte extrase rearanjate din compoziţiile originale. Toate celelalte cântece sunt originale (©Yamaha Corporation).

#### <span id="page-19-2"></span>**Listă de cântece demo**

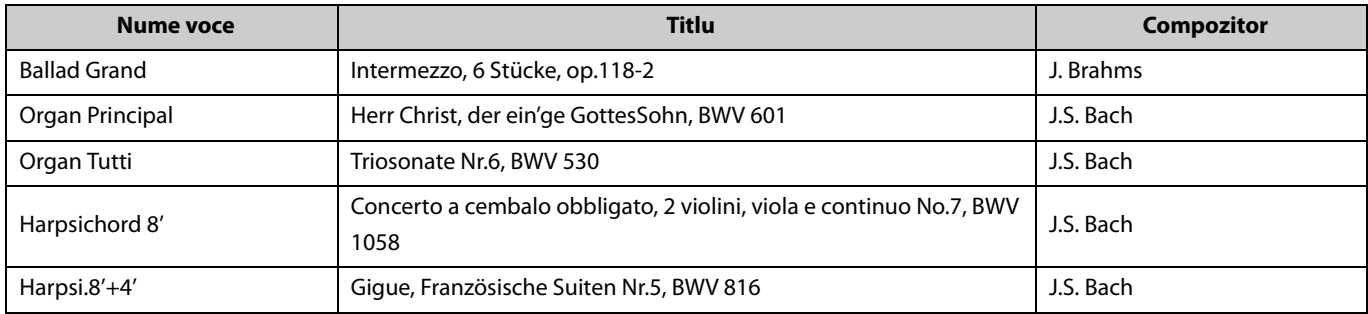

## <span id="page-20-2"></span><span id="page-20-0"></span>Utilizarea metronomului

Metronomul este util pentru exersarea cu un tempo exact.

#### <span id="page-20-3"></span>**Operaţiuni de bază**

<span id="page-20-1"></span>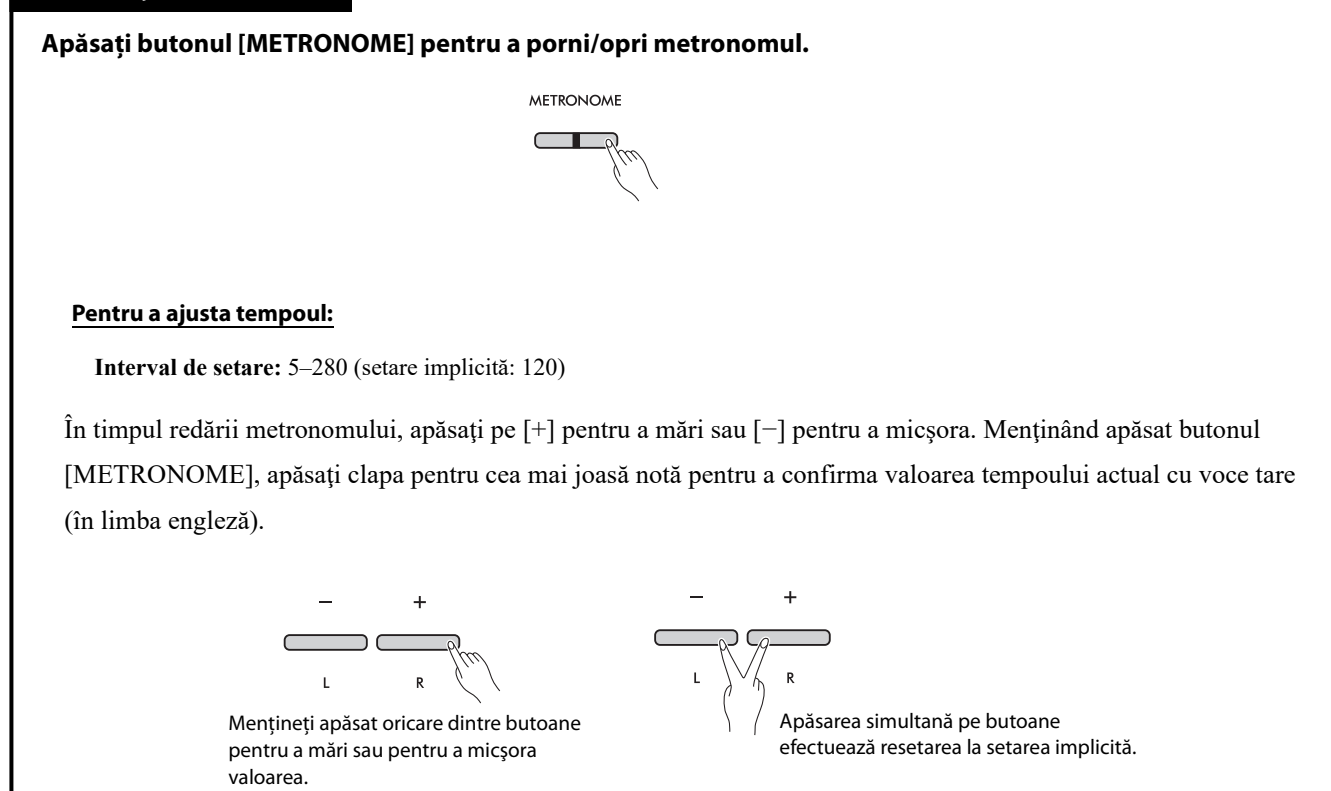

<span id="page-21-0"></span>Pentru a efectua diverse setări pentru metronom, menţineţi apăsat simultan butonul [METRONOME] şi clapa corespunzătoare.

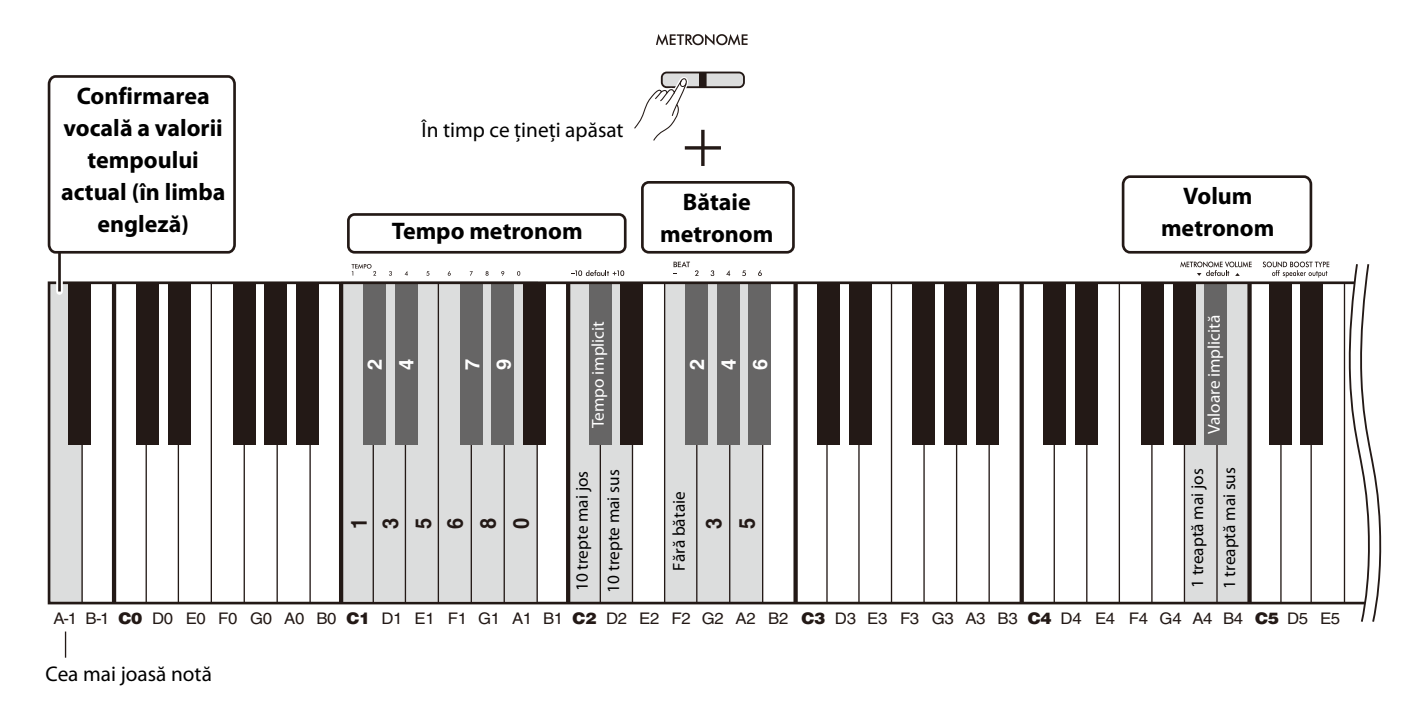

<span id="page-21-3"></span><span id="page-21-2"></span><span id="page-21-1"></span>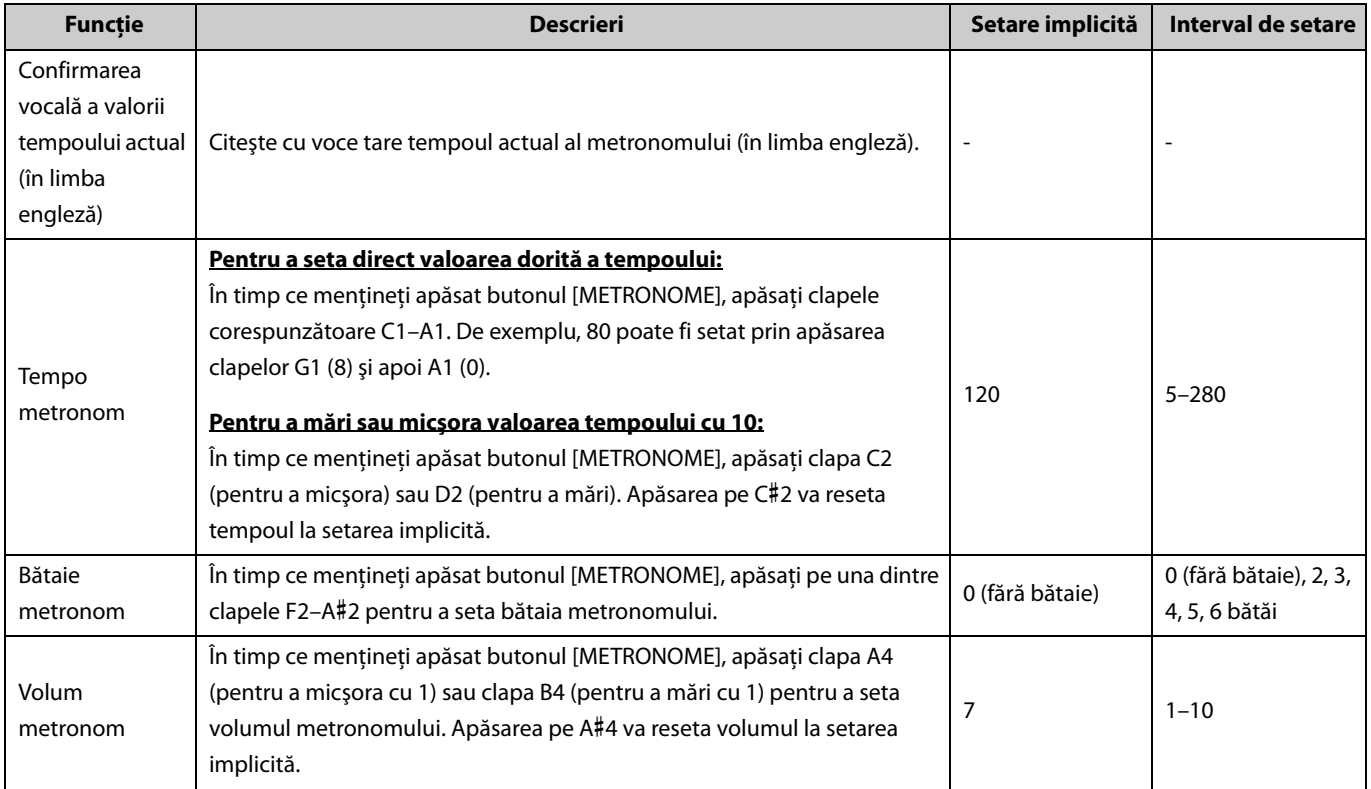

## <span id="page-22-5"></span><span id="page-22-4"></span><span id="page-22-0"></span>Redarea cântecelor

Acest instrument conţine 50 de cântece presetate pentru pian. Selectaţi şi redaţi un cântec din lista de cântece de mai jos.

#### <span id="page-22-1"></span>**Operaţiuni de bază**

1. **În timp ce ţineţi apăsat butonul [DEMO/SONG], apăsaţi clapa corespunzătoare cântecului presetat dorit dintre C2– C**#**6 (consultaţi ilustraţia de mai jos) pentru a începe redarea.**

Cântecele presetate vor fi redate secvențial, fără întrerupere, începând cu cântecul selectat.

2. **Apăsaţi butonul [DEMO/SONG] sau [**>**/] (Redare/Oprire) pentru a opri redarea.**

#### <span id="page-22-6"></span>**Redare rapidă (omiterea pauzei de la începutul unui cântec)**

Atunci când redaţi un cântec cu o pauză scurtă înaintea primei note, puteţi determina modul în care începe cântecul în unul din două moduri: A#-1 (Pornit: setare implicită)

Redarea începe direct cu prima notă, sărind peste pauza de la început.

A-1 (Oprit)

Redarea porneşte de la începutul datelor cântecului, incluzând momentul de linişte dinaintea primei note.

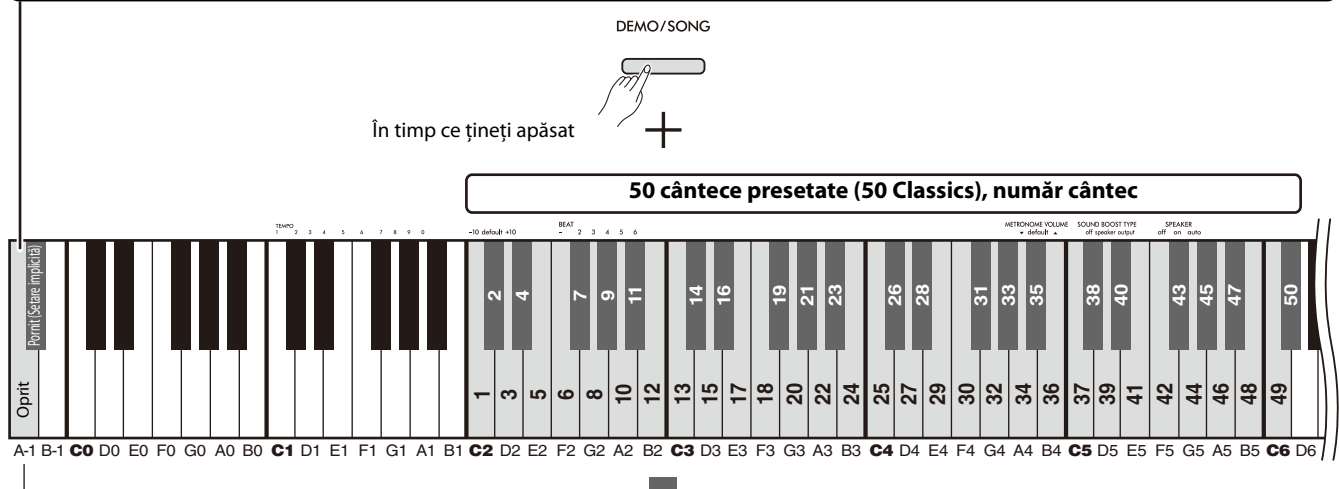

Cea mai joasă notă

<span id="page-22-3"></span><span id="page-22-2"></span>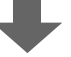

#### **50 de cântece presetate (50 Classics), număr cântec/titlu cântec**

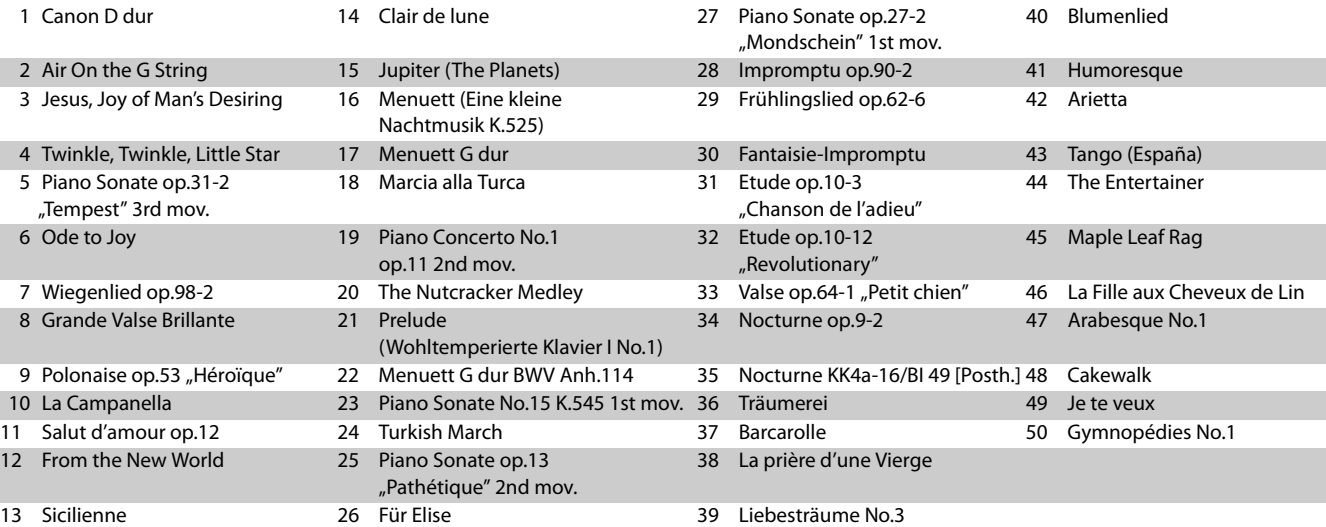

#### <span id="page-23-2"></span>**Pentru a reda cântecul selectat în mod repetat:**

Menţinând apăsat butonul [DEMO/SONG], apăsaţi clapa corespunzătoare cântecului dorit timp de mai mult de o secundă. Ţineţi cont de faptul că redarea repetată nu se va aplica în cazul cântecelor demo pentru voce ([pagina 20\)](#page-19-0) şi al cântecelor utilizatorului ([pagina 36\)](#page-35-0).

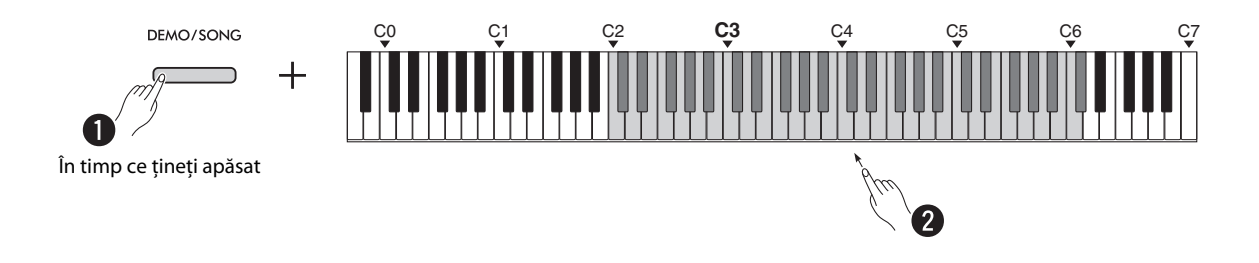

#### <span id="page-23-0"></span>**Pentru a schimba cântecul în timpul redării:**

Apăsaţi butonul [−] sau [+] în timp ce este redat un cântec selectat.

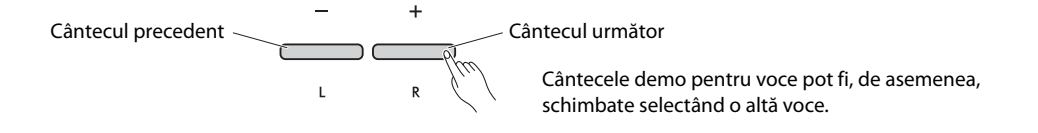

#### <span id="page-23-1"></span>**Pentru a ajusta tempoul redării:**

În timp ce menţineţi apăsat butonul [METRONOME], apăsaţi butonul [−] sau [+].

<span id="page-23-3"></span>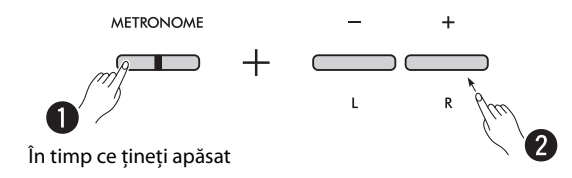

#### **Pentru a începe redarea de la începutul cântecului actual în timpul redării:**

În timpul redării cântecului, apăsarea simultană pe butoanele [−] şi [+] determină revenirea la început, iar cântecul actual este redat de la început.

$$
\begin{array}{c}\n- \\
\hline\n\end{array}
$$

## <span id="page-24-2"></span><span id="page-24-1"></span><span id="page-24-0"></span>**Redarea unui cântec cu dezactivarea sunetului din partea dreaptă sau din partea stângă**

Prin dezactivarea sunetului unui cântec pe partea dreaptă (R) sau pe partea stângă (L), puteți exersa partea dezactivată în timp ce ascultați cealaltă parte. Pentru a dezactiva sunetul celeilalte părți, mențineți apăsat butonul [▶/■] (Redare/Oprire) și, simultan, apăsaţi butonul [R] sau [L] pentru partea pe care doriţi să o dezactivaţi în timpul redării cântecului.

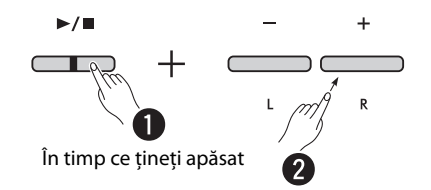

*NOTĂ*

• Partea de ritm a unui cântec al utilizatorului nu poate fi dezactivată.

## <span id="page-25-1"></span><span id="page-25-0"></span>Adăugarea acompaniamentului la interpretare (ritm)

Acest instrument prezintă o funcție Ritm fiabilă, constând din secvențe de acompaniament cu tobe și bas [\(pagina 27\)](#page-26-0), care vă permite să utilizaţi instrumentul în timp ce redaţi piesele de acompaniament ritmice favorite.

<span id="page-25-2"></span>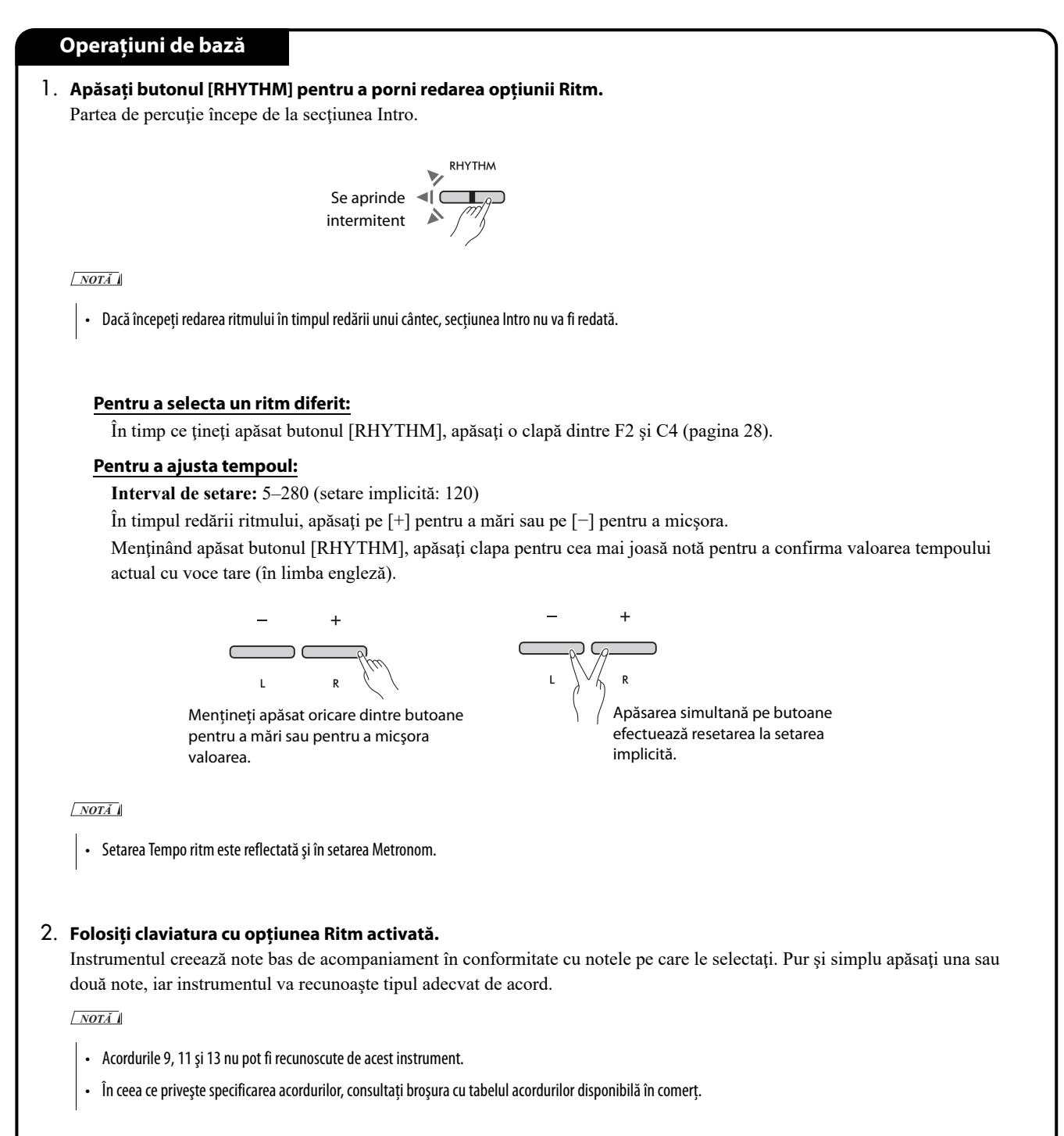

#### 3. **Apăsaţi butonul [RHYTHM] pentru a opri redarea.**

#### <span id="page-26-1"></span><span id="page-26-0"></span>**Listă de ritmuri**

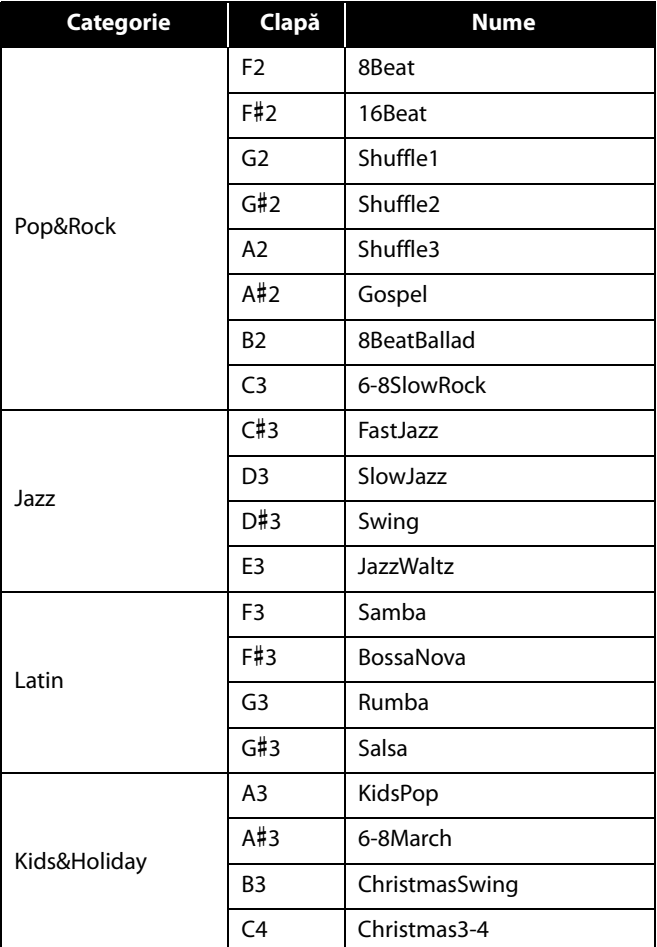

<span id="page-27-0"></span>Pentru a efectua diverse setări pentru ritm, menţineţi apăsat simultan butonul [RHYTHM] şi clapa corespunzătoare.

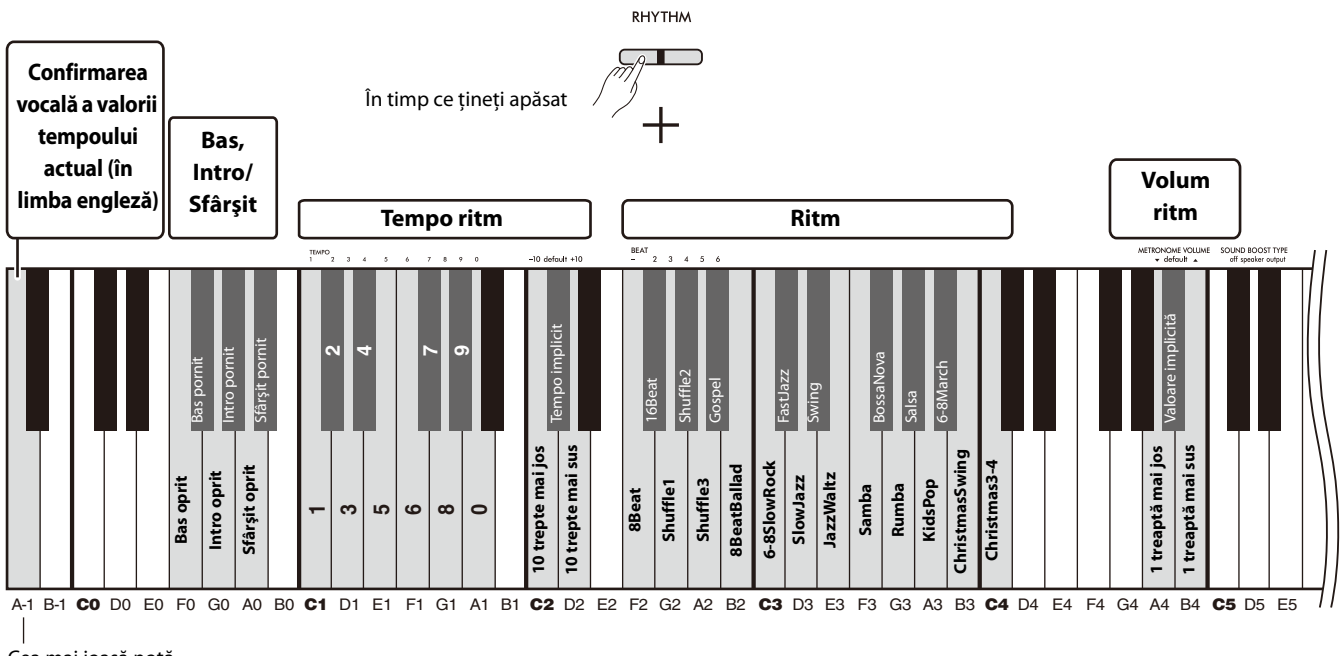

Cea mai joasă notă

<span id="page-27-6"></span><span id="page-27-5"></span><span id="page-27-4"></span><span id="page-27-3"></span><span id="page-27-2"></span><span id="page-27-1"></span>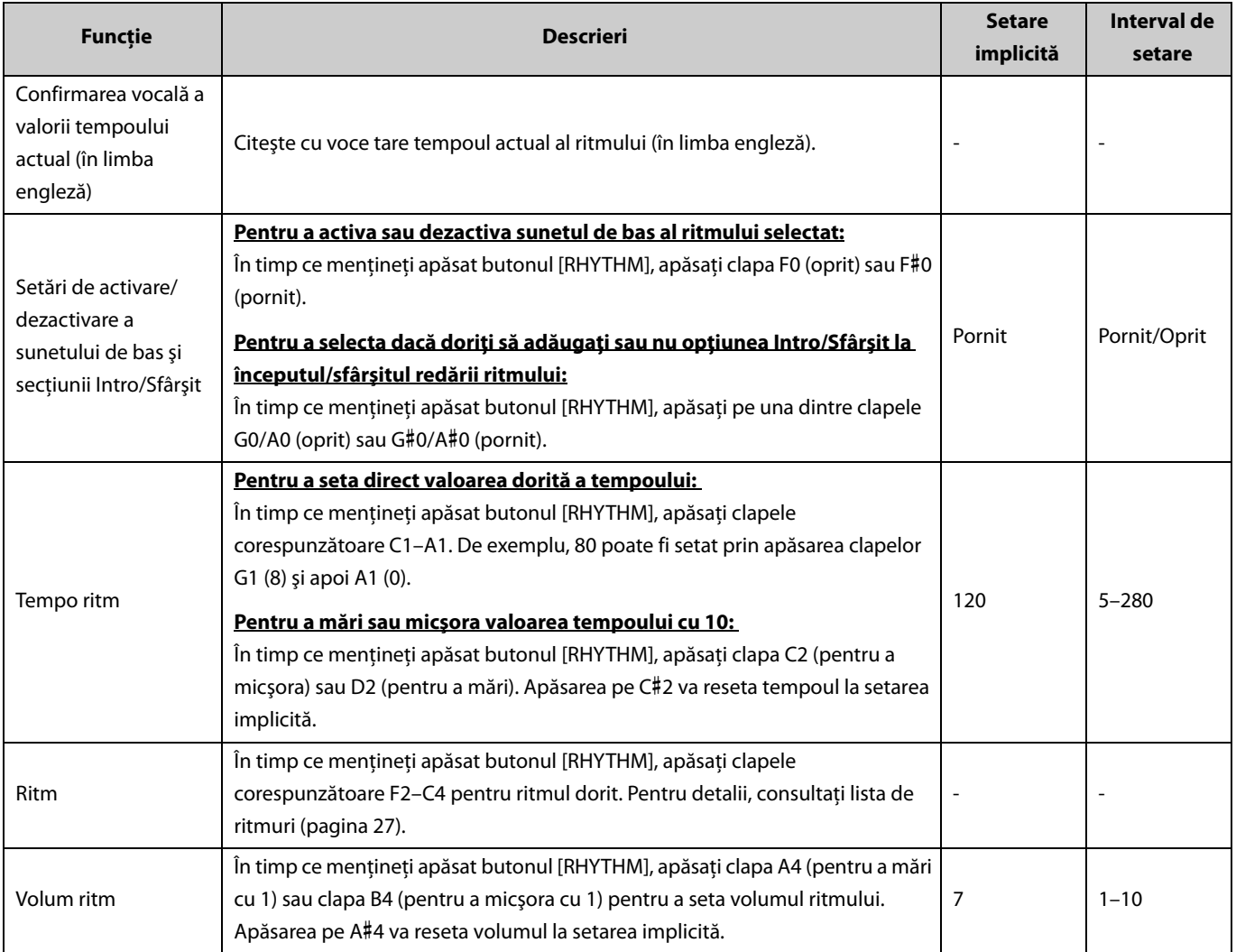

## <span id="page-28-0"></span>Setări de performanţă utile

Acest instrument prezintă, de asemenea, următoarele funcţii utile pentru prestaţie.

## <span id="page-28-3"></span><span id="page-28-1"></span>**Sound Boost (Amplificare sunet)**

Această funcție amplifică sunetul general și redă mai clar atât tonurile joase, cât și tonurile puternice. Selectați setarea dorită dintre speaker (difuzor), output (ieşire) şi off (oprit), în funcţie de condiţiile interpretării.

În timp ce menţineţi apăsate butoanele [METRONOME] şi [RHYTHM], apăsaţi pe una dintre clapele C#5–D#5.

#### **Setare implicită:** off (oprit)

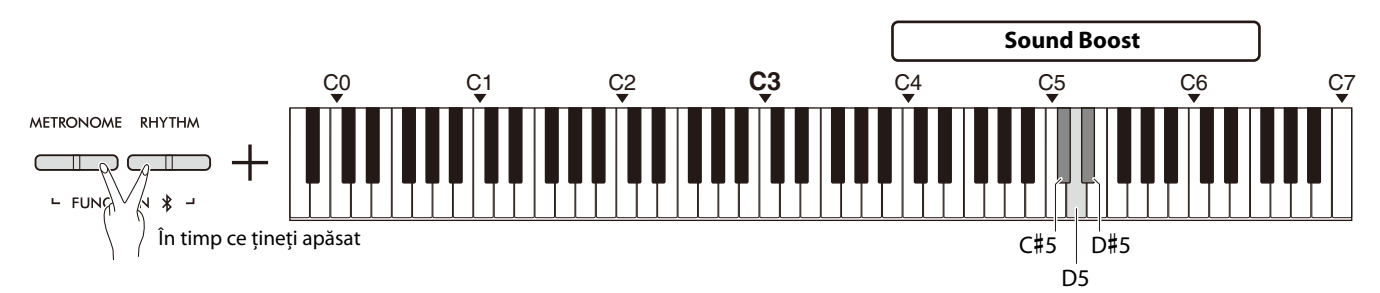

#### <span id="page-28-2"></span>**Lista tipurilor Sound Boost (Amplificare sunet)**

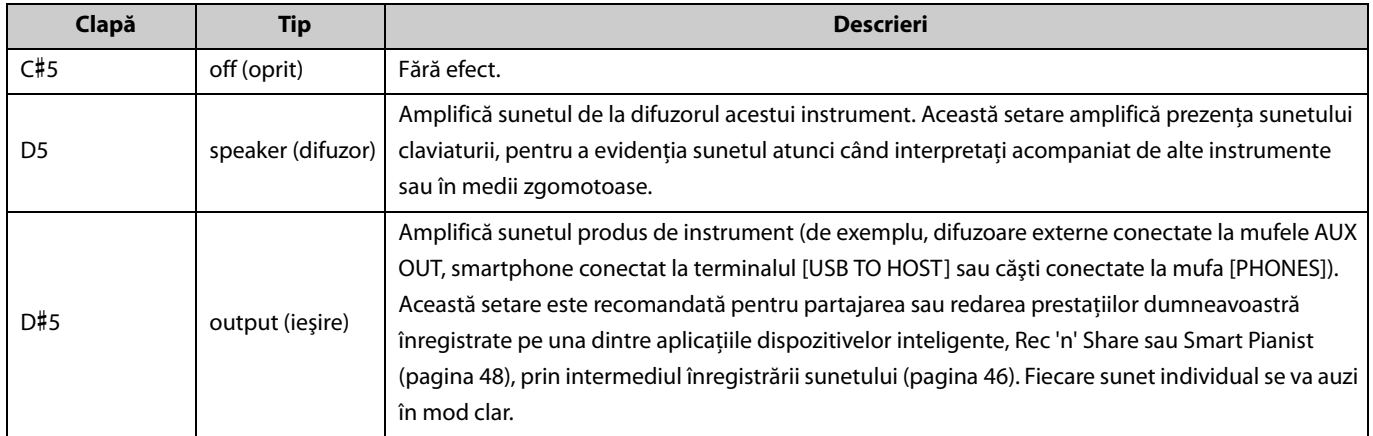

## <span id="page-29-1"></span><span id="page-29-0"></span>**Transpunere**

Puteți comuta sau transpune în sus sau în jos înălțimea întregii claviaturi, în trepte de un semiton. Această funcție vă permite să potriviţi cu uşurinţă înălţimea sunetului claviaturii cu gama altor instrumente. De exemplu, dacă introduceţi o setare de transpunere "+5", apăsarea clapei C (Do) va produce o înălțime F (Fa).

În timp ce menţineţi apăsate butoanele [METRONOME] şi [RHYTHM], apăsaţi pe una dintre clapele F#2–F#3.

**Interval de setare: −**6 (F#2) – 0 (C3) – +6 (F#3)

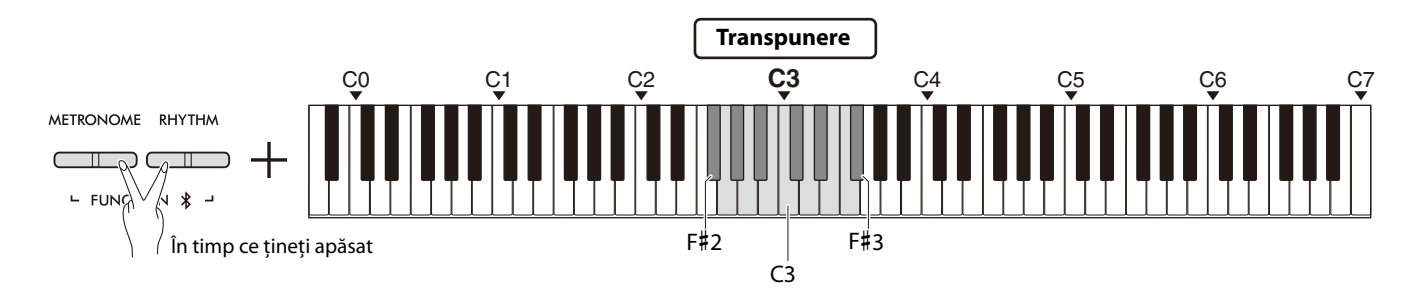

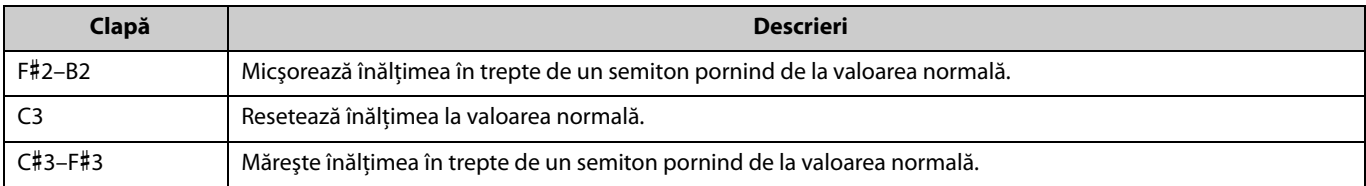

### <span id="page-30-2"></span><span id="page-30-0"></span>**Ajustare**

Puteţi ajusta fin înălţimea întregului instrument. Acest lucru poate fi extrem de util atunci când interpretaţi la pianul dumneavoastră digital împreună cu alte instrumente.

#### **Setare implicită:** 440,0 Hz

**Interval de setare:** 414,8 Hz–440,0 Hz–466,8 Hz

#### <span id="page-30-1"></span>**Pentru a seta valoarea de ajustare direct la 440,0 Hz sau 442,0 Hz:**

În timp ce menţineţi apăsate butoanele [METRONOME] şi [RHYTHM], apăsaţi pe clapa C1 sau C#1.

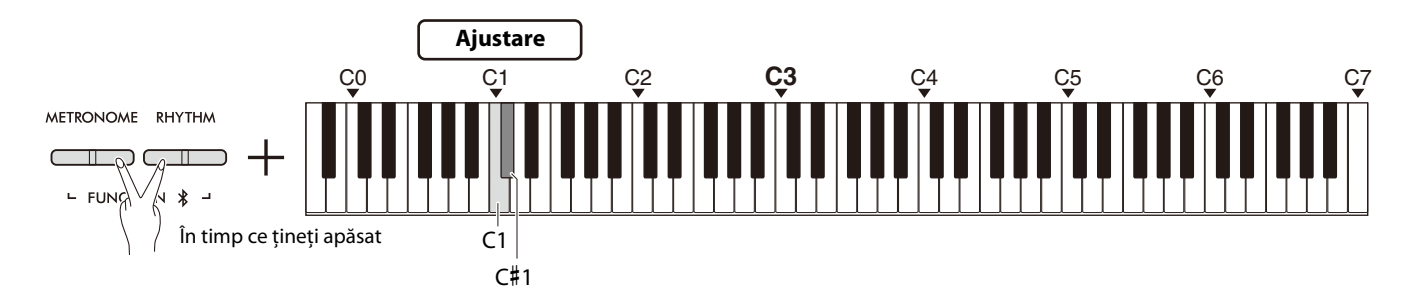

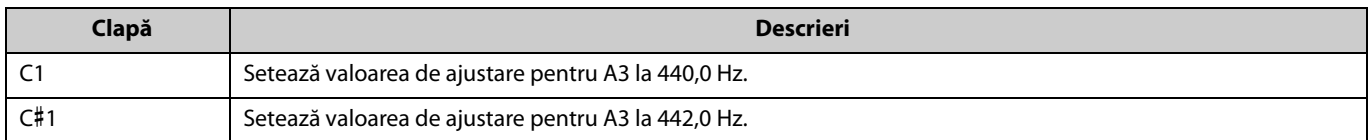

#### **Pentru a seta o altă valoare de ajustare decât 440,0 Hz sau 442,0 Hz:**

În timp ce menţineţi apăsate butoanele [METRONOME] şi [RHYTHM], apăsaţi pe butoanele [−] sau [+] pentru a micşora sau mări valoarea cu 0,2 Hz. Apăsarea simultană pe butoanele [−] şi [+] va reseta valoarea la cea implicită (440,0 Hz).

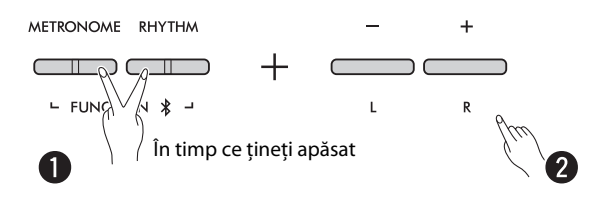

## <span id="page-31-1"></span><span id="page-31-0"></span>**EQ masă**

Această funcţie va menţine sunetul clar chiar dacă instrumentul este amplasat aproape de un perete.

În timp ce mențineți apăsate butoanele [METRONOME] și [RHYTHM], apăsați pe clapa D6 sau D#6.

#### **Setare implicită:** Oprit

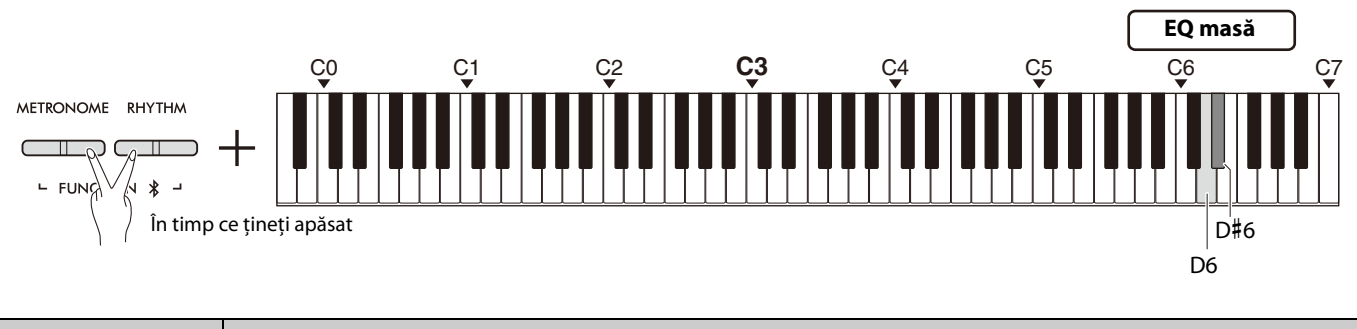

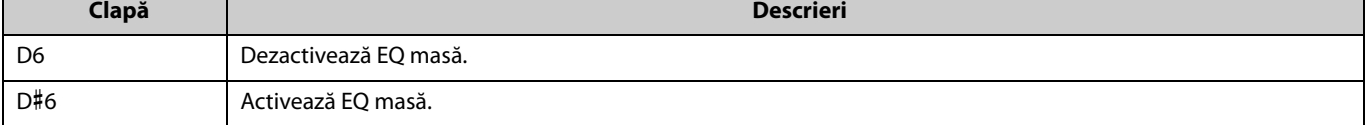

## <span id="page-32-2"></span><span id="page-32-0"></span>**Sensibilitate la atingere**

Atunci când interpretaţi un cântec cu o voce (cu excepţia opţiunii Orgă sau Clavecin), puteţi specifica nivelul de sensibilitate la atingere (modul în care sunetul reacţionează la forţa de atingere în timpul interpretării). Există patru tipuri de sensibilităţi la atingere pentru a selecta dintre: Soft (Scăzută), Medium (Medie), Hard (Ridicată) şi Fixed (Fixă).

În timp ce menţineţi apăsat butonul [PIANO], apăsaţi pe una dintre clapele C6–D#6.

**Setare implicită:** Medium (Medie)

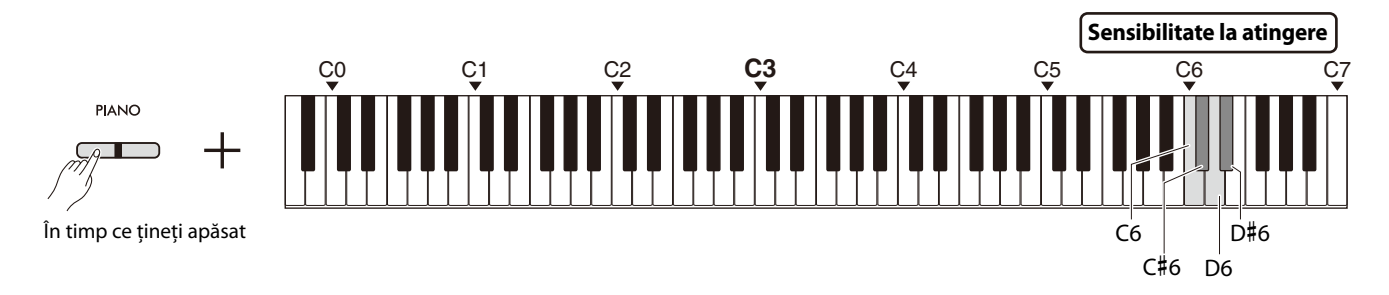

#### <span id="page-32-1"></span>**Listă sensibilitate la atingere**

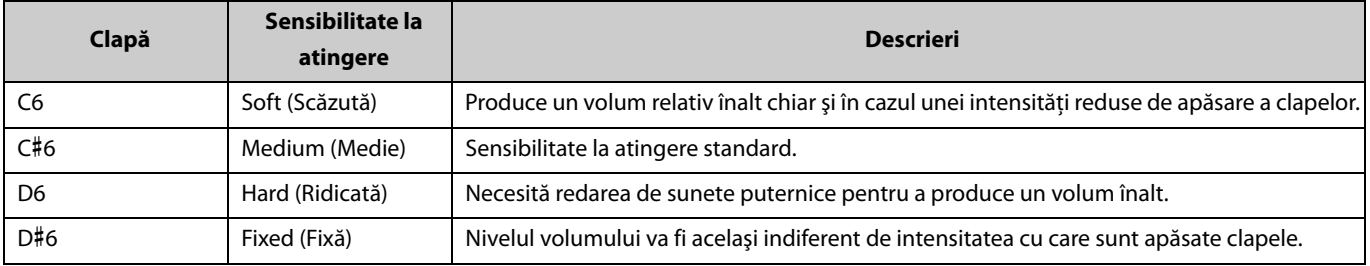

## <span id="page-33-1"></span><span id="page-33-0"></span>**Modelare prin rezonanţă virtuală Lite (VRM Lite)**

Modelarea prin rezonanţă virtuală Lite (VRM Lite) este o tehnologie ce reproduce rezonanţa unică a coardelor unui pian acustic adevărat. Puteţi observa acest efect atunci când redaţi un acord sau când apăsaţi pedala amortizor a unităţii de pedală ([pagina 43\)](#page-42-0). Acest efect VRM se aplică numai în cazul vocilor de pian [\(pagina 13](#page-12-1)).

Pentru a activa sau dezactiva această funcţie, ţineţi apăsate simultan butonul [PIANO] şi clapa C3 (oprit) sau C#3 (pornit).

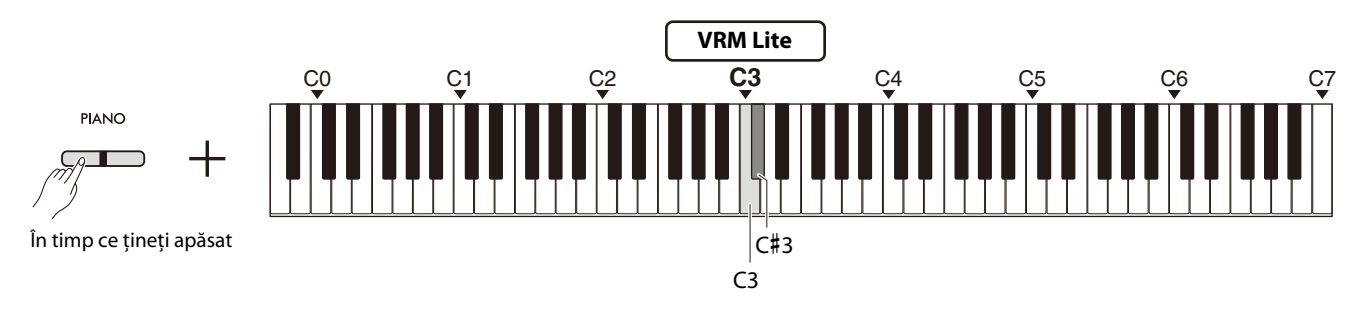

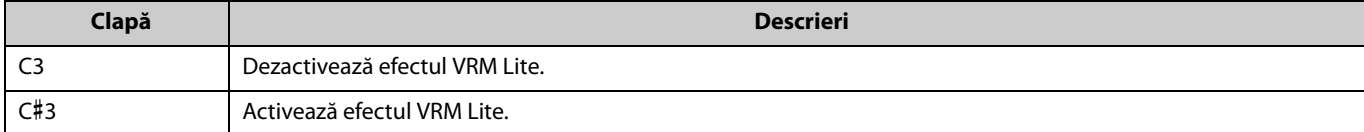

## <span id="page-34-5"></span><span id="page-34-0"></span>**Reverberaţie**

Aceasta vă permite să adăugaţi vocilor individuale o reverberaţie asemănătoare celei a unei săli de concert. De câte ori selectaţi o voce, va fi selectat automat cel mai adecvat tip de reverberaţie, dar puteţi selecta un alt tip de reverberaţie, după cum doriţi. Pentru a selecta tipul de reverberaţie, ţineţi apăsate simultan butonul [PIANO] şi oricare dintre clapele C2–E2.

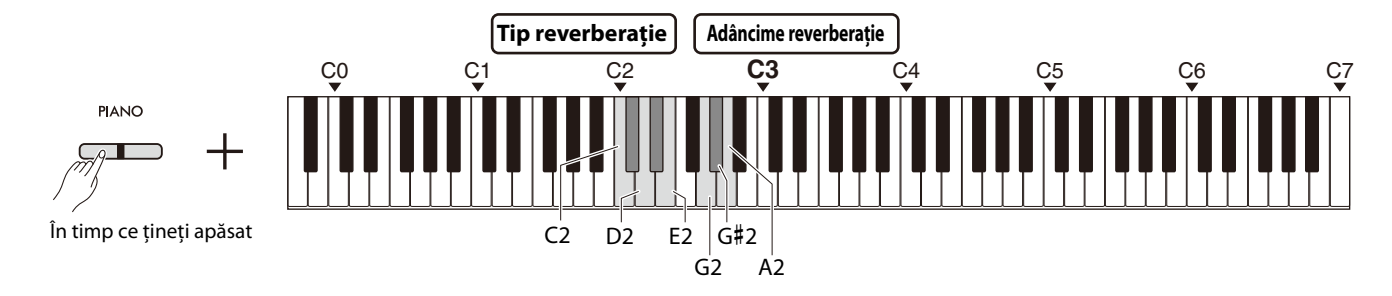

#### <span id="page-34-4"></span><span id="page-34-2"></span>**Lista tipurilor Reverberaţie**

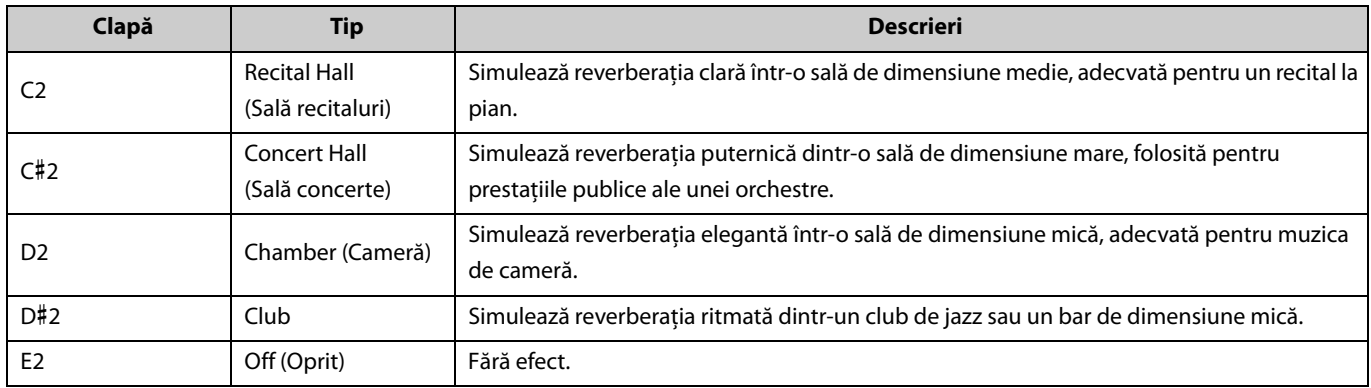

#### <span id="page-34-3"></span><span id="page-34-1"></span>**Pentru a seta adâncimea reverberaţiei sunetului produs de claviatură:**

În timp ce menţineţi apăsat butonul [PIANO], apăsaţi pe oricare dintre clapele G2–A2 pentru a seta numai adâncimea reverberaţiei sunetului produs de claviatură.

**Interval de setare:** 0–20

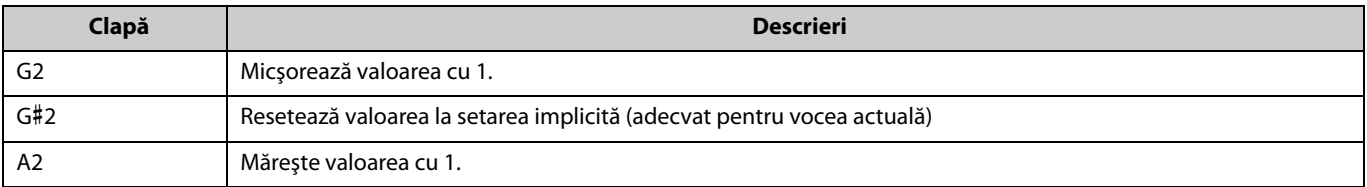

## <span id="page-35-3"></span><span id="page-35-0"></span>Înregistrarea propriei interpretări

Puteţi înregistra interpretarea dumneavoastră la claviatură sub formă de cântec al utilizatorului.

#### **NOTIFICARE**

- **Reţineţi că activarea înregistrării va înlocui datele înregistrate deja cu datele noi înregistrate, deoarece este disponibil numai**
- **un singur cântec de utilizator. Înainte de a înregistra, verificaţi dacă există sau nu un cântec de utilizator apăsând butonul [**>**/ ]. Dacă acesta a fost deja înregistrat, va fi redat.**

## <span id="page-35-1"></span>**Înregistrare**

1 **Înainte de a începe înregistrarea, efectuaţi setările importante, de exemplu pentru voce, metronom şi ritm.**

## 2 **Apăsaţi butonul [] (Înregistrare) pentru a activa modul Gata de înregistrare.**

Pentru a ieși din modul Gata de înregistrare, apăsați din nou butonul  $[•]$ .

#### *NOTĂ*

- Nu puteţi activa modul Gata de înregistrare în timp ce se redă un cântec [\(pagina 23\)](#page-22-0).
- Puteţi utiliza metronomul în timpul înregistrării; cu toate acestea, sunetul metronomului nu va fi înregistrat.
- 3 **Interpretaţi la claviatură sau apăsaţi butonul [**>**/] (Redare/ Oprire) pentru a începe înregistrarea.**

De asemenea, puteţi începe înregistrarea apăsând butonul [RHYTHM].

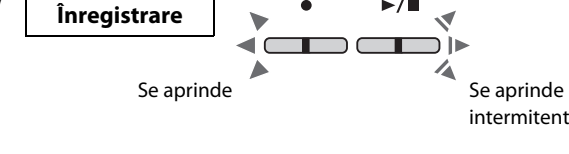

### 4 **Apăsaţi fie butonul [], fie butonul [**>**/] pentru a opri înregistrarea.**

#### **NOTIFICARE**

**• Nu opriţi niciodată alimentarea în cursul stocării datelor înregistrate (în timp ce lămpile se aprind intermitent). În caz contrar, toate datele înregistrate vor fi pierdute.**

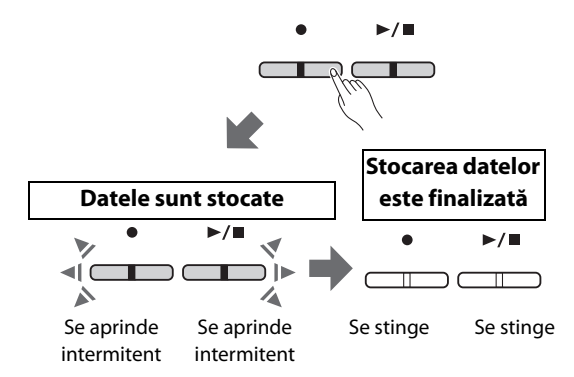

#### **Înregistrarea unei interpretări la claviatură în modul Împărţire sau Duo**

Dacă modul Împărtire ([pagina 15](#page-14-0)) sau Duo ([pagina 18\)](#page-17-0) este activat, datele legate de prestatie vor fi înregistrate atât pe partea L (stânga), cât și pe partea R (dreapta) după cum urmează:

• Prestaţie realizată pe partea stângă (în modul Împărţire) sau de interpretul din stânga (în modul Duo): partea L (stânga)

• Prestaţie realizată pe partea dreaptă (în modul Împărţire) sau de interpretul din dreapta (în modul Duo): partea R (dreapta)

#### 5 **Pentru a asculta cântecul înregistrat, apăsaţi butonul [**>**/]**

#### **pentru a începe redarea.**

Apăsați din nou butonul [▶/■] pentru a opri redarea.

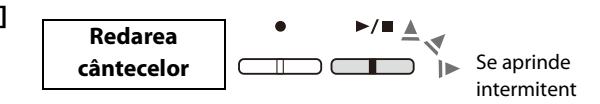

<span id="page-35-2"></span>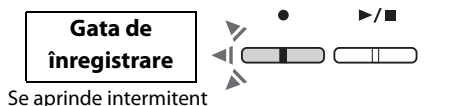

### <span id="page-36-1"></span><span id="page-36-0"></span>**Înregistrarea independentă în două părţi**

Vă puteţi înregistra interpretarea separat pe partea dreaptă (R) sau pe partea stângă (L).

#### *NOTĂ*

- În modul Împărtire ([pagina 15\)](#page-14-0) sau Duo ([pagina 18\)](#page-17-0), utilizati metoda obișnuită de înregistrare ([pagina 36\)](#page-35-1) deoarece metoda de înregistrare a acestor moduri nu poate fi utilizată.
- Ritmul [\(pagina 26](#page-25-0)) poate fi înregistrat numai dacă părţile stânga-dreapta nu conţin sunet. Dacă doriţi să înregistraţi un ritm, asiguraţi-vă mai întâi că-l înregistraţi într-un cântec fără sunet.

#### 1 **Înainte de a începe înregistrarea, efectuaţi setările necesare, de exemplu pentru voce, metronom sau ritm.**

## 2 **În timp ce ţineţi apăsat butonul [], apăsaţi butonul [R] sau [L] pentru partea pe care doriţi să o înregistraţi pentru a activa modul Gata de înregistrare.**

Pentru a ieși din modul Gata de înregistrare, apăsați din nou butonul

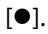

#### **NOTIFICARE**

**• Dacă şi butonul [**>**/] se aprinde intermitent, înseamnă că datele legate de prestaţie sunt deja înregistrate pe oricare dintre părţi. Pentru a evita suprascrierea accidentală, verificaţi dacă au fost înregistrate date prin redarea fiecărei părţi [\(pagina 25\)](#page-24-0).** 

#### **Dacă au fost deja înregistrate date în cealaltă parte:**

Datele din această parte vor fi redate în timpul înregistrării, permitând înregistrarea propriei interpretări pe lângă sunetul redat. Pentru a activa sau a dezactiva o parte anume, tineti apăsat butonul  $[\blacktriangleright \blacktriangleleft]$  și apăsati pe butonul corespunzător părtii respective.

#### 3 **Interpretaţi la claviatură sau apăsaţi butonul [**>**/] pentru a**

#### **începe înregistrarea.**

## Se aprinde Se aprinde

**Înregistrare**

**Redarea cântecelor**

**Gata de înregistrare**

În timp ce tineți apăsat

Se aprinde intermitent

intermitent *NOTĂ*

יו ר

## • Puteti utiliza metronomul în timpul înregistrării; cu toate acestea, sunetul metronomului nu va

fi înregistrat.

#### 4 **Apăsaţi fie [], fie [**>**/] pentru a opri înregistrarea.**

#### **NOTIFICARE**

**• Nu opriţi niciodată alimentarea în cursul stocării datelor înregistrate (în timp ce lămpile se aprind intermitent). În caz contrar, toate datele înregistrate vor fi pierdute.**

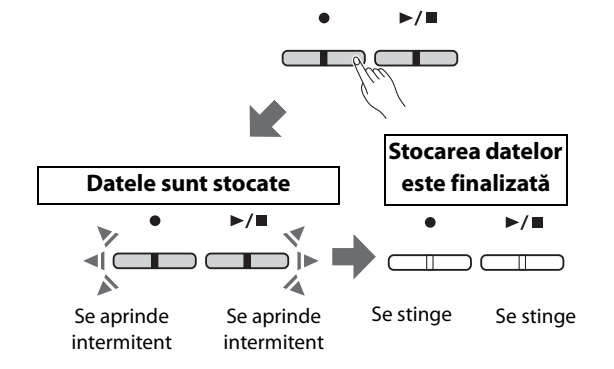

5 **Dacă doriţi, înregistraţi cealaltă parte repetând paşii 1–4.**

## 6 **Pentru a asculta cântecul înregistrat, apăsaţi [**>**/] pentru a începe redarea.**

Apăsați din nou butonul [▶/■] pentru a opri redarea.

Dacă doriți să înregistrați din nou oricare dintre părți, executați operațiunile de mai sus, de la etapa 1.

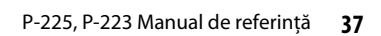

Se aprinde intermitent

## <span id="page-37-0"></span>**Ştergerea completă a unui cântec de utilizator**

1 **În timp ce menţineţi apăsat butonul [], apăsaţi butonul [DEMO/SONG].**

Pentru a ieși din această stare, apăsați butonul [<sup>0</sup>].

<span id="page-37-1"></span>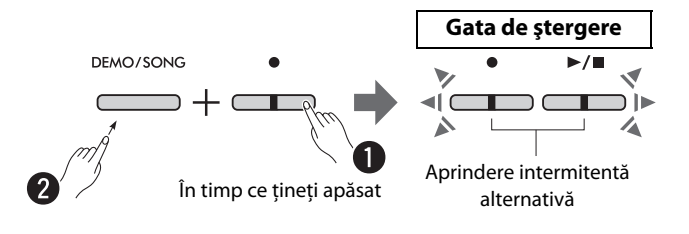

## 2 **Apăsaţi butonul [**>**/] pentru a şterge datele întregului cântec.**

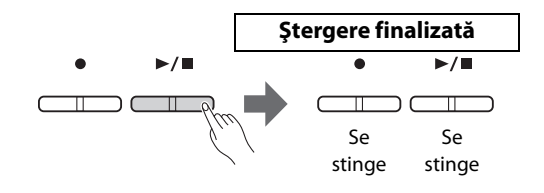

## <span id="page-38-1"></span><span id="page-38-0"></span>**Ştergerea unei anumite părţi a unui cântec de utilizator**

Această operațiune înregistrează prin suprascriere momentul de liniște pentru partea pe care doriți să o ștergeți.

#### *NOTĂ*

Ritmul nu poate fi șters cu această operatiune

#### 1 **În timp ce ţineţi apăsat butonul [], apăsaţi butonul [L] sau**

#### **[R] pentru a activa modul Gata de înregistrare.**

Lampa  $[**•**]$  se va aprinde intermitent.

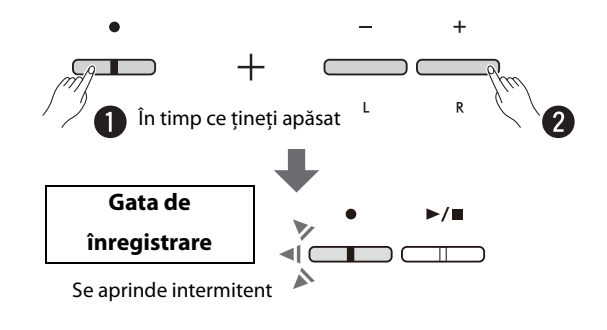

## 2 **Apăsaţi butonul [**>**/] pentru a începe înregistrarea fără a utiliza claviatura.**

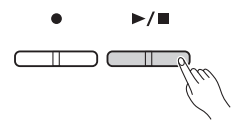

#### 3 **Apăsaţi butonul [] sau [**>**/] pentru a opri înregistrarea.**

Indiferent de momentul în care apăsaţi butonul (după etapa 2), toate datele înregistrate la partea selectată vor fi şterse. Când ştergerea este finalizată, lampa se stinge.

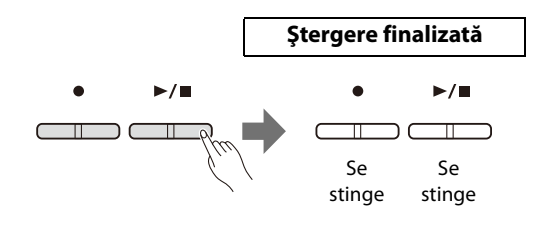

## <span id="page-39-0"></span>**Modificarea setărilor iniţiale ale cântecului înregistrat**

După finalizarea înregistrării pot fi modificaţi următorii parametri ai cântecului.

#### **Pentru părţi individuale:**

Voce ([pagina 13\)](#page-12-1), Balans volum [\(paginile 16](#page-15-0),[17,](#page-16-0)[19\)](#page-18-1), Adâncime reverberaţie [\(pagina 35\)](#page-34-1)

#### **Pentru întregul cântec:**

Tempo ([pagina 21\)](#page-20-0), Tip reverberaţie ([pagina 35\)](#page-34-2)

#### 1 **Efectuaţi setările pentru parametrii de mai sus, după cum doriţi.**

## 2 **În timp ce ţineţi apăsat butonul [], apăsaţi butonul aferent părţii dorite pentru a activa modul Gata de înregistrare.**

Dacă doriţi să modificaţi parametrii partajaţi de două părţi, selectaţi oricare dintre părţi.

Lampa  $[**•**]$  se va aprinde intermitent.

#### **NOTIFICARE**

**• În această condiţie, nu apăsaţi butonul [**>**/] şi nicio clapă. În caz contrar, va începe înregistrarea şi datele deja înregistrate vor fi şterse.**

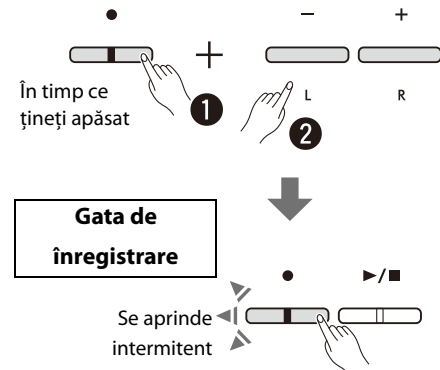

3 **În timp ce ţineţi apăsat butonul [], apăsaţi butonul [**>**/] pentru a modifica setările iniţiale şi a părăsi modul Gata de înregistrare.**

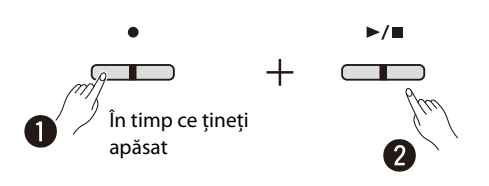

## <span id="page-40-0"></span>Conectarea altor echipamente

#### **ATENŢIE!**

**• Înainte de a conecta instrumentul la alte componente electronice, opriţi alimentarea către toate componentele. Înainte de a porni sau opri alimentarea electrică către toate componentele, setaţi toate nivelurile de volum la minimum (0). Altfel, există pericol de electrocutare sau de deteriorare a componentelor.**

## <span id="page-40-3"></span><span id="page-40-1"></span>**Utilizarea căştilor**

Din moment ce acest instrument este dotat cu două mufe [PHONES] (Căşti), puteţi conecta două perechi de căşti. Dacă utilizaţi o singură pereche de căşti, introduceţi fişa în oricare dintre aceste mufe.

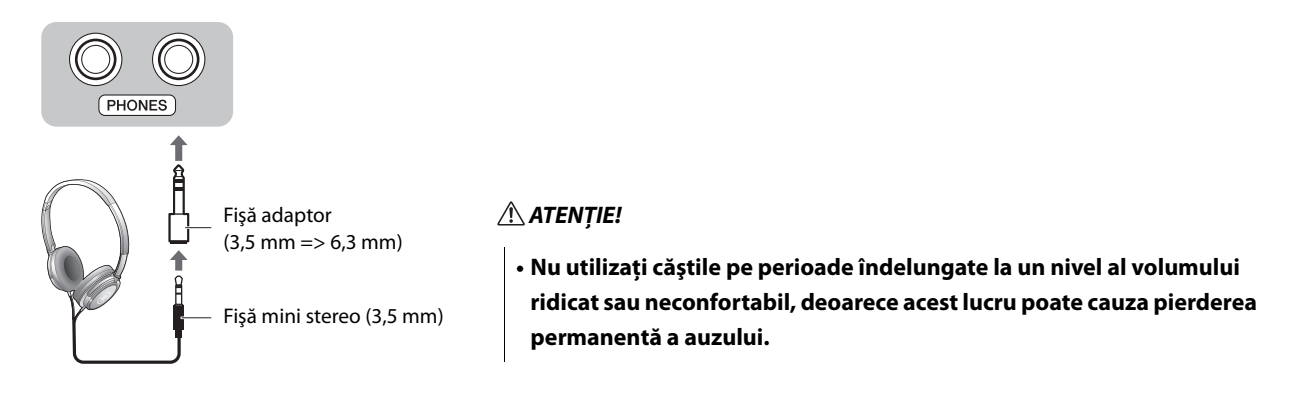

#### <span id="page-40-4"></span><span id="page-40-2"></span>**Reproducerea distanţei naturale a sunetelor (optimizare stereofonică)**

Când ascultați la căști, funcția Optimizare stereofonică recreează o distanță firească între urechile dvs. și instrument, ca atunci când aţi interpreta la un pian acustic. Acest lucru afectează sunetul căştilor conectate atunci când este selectată vocea de pian ([pagina 13\)](#page-12-1).

Pentru a activa sau dezactiva această funcție, țineți apăsate simultan butonul [PIANO] și clapa F3 (oprit) sau clapa F#3 (pornit).

#### **Setare implicită:** pornit

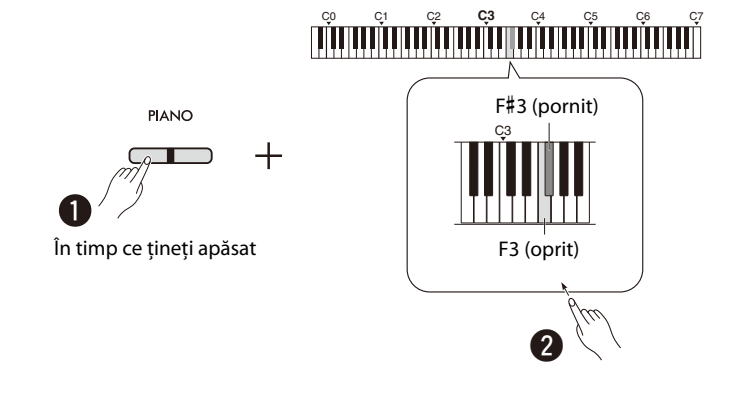

#### *NOTĂ*

• Funcţia de optimizare stereofonică nu are niciun efect atunci când parametrul difuzorului încorporat ([pagina 45](#page-44-0)) este setat pe pornit. Atunci când monitorizaţi sunetul emis de la mufele AUX OUT ([pagina 44\)](#page-43-0) prin intermediul căștilor conectate la instrument, vă recomandăm să setați funcția de optimizare stereofonică pe oprit.

## <span id="page-41-2"></span><span id="page-41-0"></span>**Utilizarea comutatorului de picior inclus sau a unităţii de pedală vândute separat**

#### **Utilizarea comutatorului de picior (Susţinere)**

Puteți produce o prelungire naturală în timp ce cântați, apăsând pe comutatorul de picior inclus, conectat la mufa [SUSTAIN] ([pagina 6\)](#page-5-2). De asemenea, puteţi conecta şi utiliza pedala de picior FC3A vândută separat, care este prevăzută cu funcţia Semipedală\*, sau un comutator de picior FC4A sau FC5.

<span id="page-41-6"></span><span id="page-41-4"></span><span id="page-41-3"></span>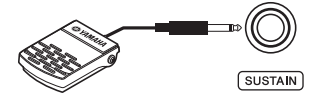

#### *NOTĂ*

- Asiguraţi-vă că alimentarea este oprită atunci când conectaţi sau deconectaţi comutatorul de picior sau pedala de picior.
- Nu apăsaţi comutatorul de picior sau pedala de picior în timp ce porniţi alimentarea. Acest lucru schimbă polaritatea recunoscută a controlerului, având ca rezultat funcţionarea inversă.

#### <span id="page-41-5"></span><span id="page-41-1"></span>**\* Funcţia Semi-pedală**

Această funcție vă permite să variați durata de susținere în funcție de cât de mult se apasă pedala. Cu cât apăsați pedala mai mult cu atât sunetul este mai prelungit. De exemplu, dacă apăsaţi pedala amortizor şi toate notele pe care le cântaţi sună cam sumbru şi tare, cu prea multă susținere, puteți degaja pedala până la jumătate sau mai sus pentru a reduce susținerea (sunetul sumbru).

L-100 (vândut separat)

#### <span id="page-42-0"></span>**Utilizarea unităţii de pedală vândute separat**

Mufa [PEDAL UNIT] este destinată conectării la unităţile de pedală vândute separat: LP-1 (pentru P-225) şi LP-5A (pentru P-223) care sunt prevăzute cu funcţia Semi-pedală ([pagina 42](#page-41-0)).

#### *NOTĂ*

• Asiguraţi-vă că alimentarea electrică este oprită atunci când conectaţi sau deconectaţi unitatea de pedale.

<span id="page-42-1"></span>Asiguraţi-vă că asamblaţi unitatea pe un suport de claviatură vândut separat (L-200 sau L-100).

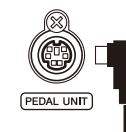

Introduceţi şi fixaţi în siguranţă conectorul unităţii, până când partea metalică a fişei cablului este ascunsă, în aceeaşi direcţie ca cea indicată în ilustraţie. În caz contrar, se poate produce deteriorarea conectorului şi pedala nu poate funcţiona corespunzător.

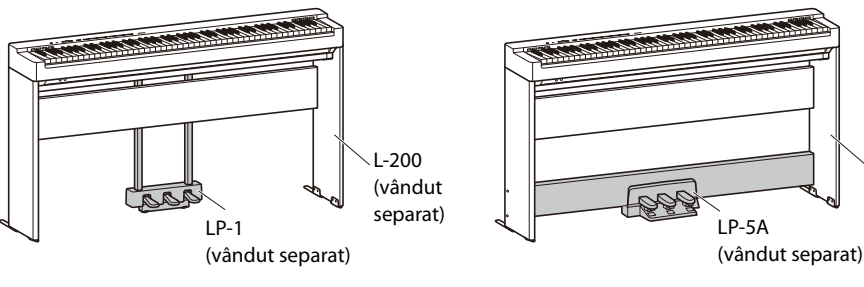

#### **Funcţiile pedalei**

<span id="page-42-4"></span><span id="page-42-2"></span>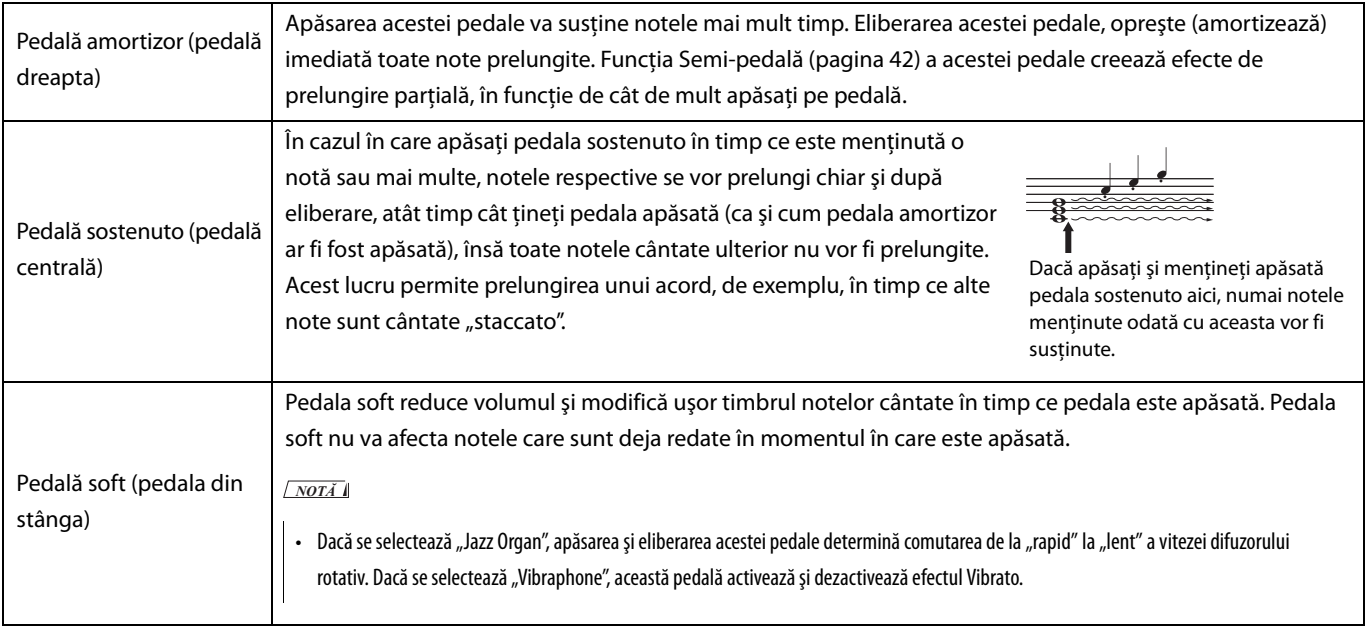

#### <span id="page-42-3"></span>**Funcţionarea pedalelor în modul Duo [\(pagina 18\)](#page-17-0)**

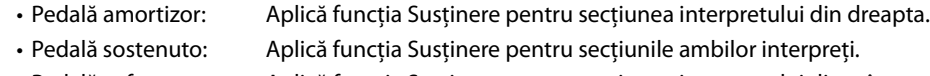

• Pedală soft: Aplică funcţia Susţinere pentru secţiunea interpretului din stânga.

## <span id="page-43-2"></span><span id="page-43-0"></span>**Conectarea de difuzoare externe**

Prin conectarea difuzoarelor amplificate sau a unui alt echipament audio, puteți cânta la acest instrument la volum mai ridicat. Consultaţi diagrama de mai jos şi utilizaţi cabluri audio pentru conectare.

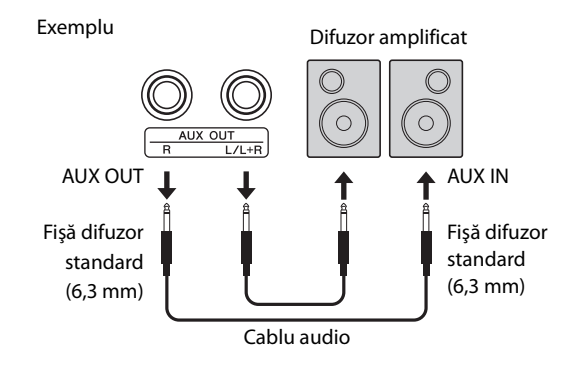

#### **NOTIFICARE**

**• Pentru a evita posibilele deteriorări, mai întâi porniţi alimentarea instrumentului, apoi pe cea a dispozitivului extern. Când opriţi alimentarea, efectuaţii paşii în ordine inversă: mai întâi opriţi alimentarea dispozitivului extern, apoi pe cea a instrumentului.**

#### *NOTĂ*

- Utilizaţi cabluri audio şi fişe adaptoare fără rezistenţă (zero).
- Atunci când conectaţi un dispozitiv mono, utilizaţi numai mufa [L/L+R].
- Atunci când monitorizati sunetul emis de la mufele AUX OUT prin intermediul căstilor conectate la instrument, vă recomandăm să setati functia de optimizare stereofonică [\(pagina 41\)](#page-40-2) pe oprit.

#### <span id="page-43-1"></span>**Ajustarea volumului difuzoarelor externe**

Puteţi selecta modul în care este controlat volumul ieşirii audio prin mufa AUX OUT. Ţinând apăsate simultan butoanele [METRONOME] și [RHYTHM], apăsați pe clapa A5 pentru setare la "Variable" (Variabil) sau pe clapa A#5 pentru setare la "Fixed" (Fixă).

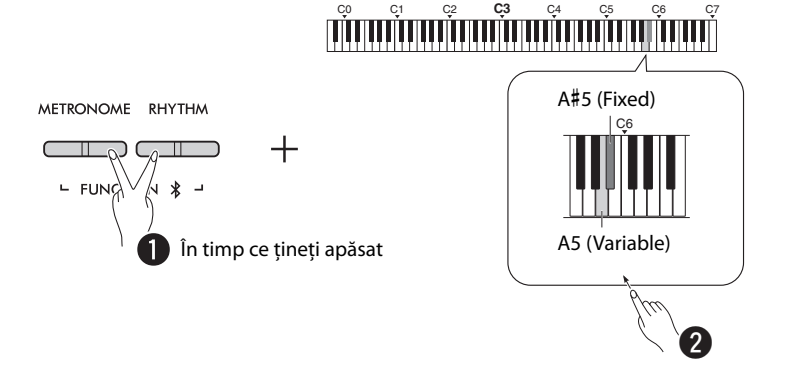

#### **Setare implicită:** Variable (Variabil)

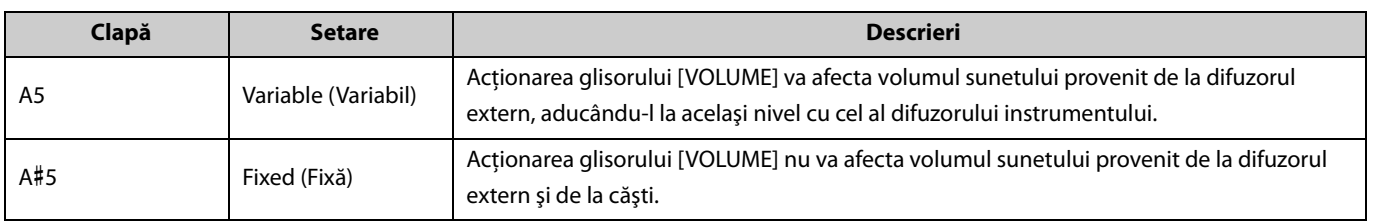

#### <span id="page-44-2"></span><span id="page-44-1"></span><span id="page-44-0"></span>**Setarea difuzorului încorporat pe pornit/oprit**

Puteţi stabili dacă sunetul acestui instrument este scos sau nu întotdeauna prin intermediul difuzorului încorporat [\(pagina 5](#page-4-0)). În timp ce mențineți apăsate simultan butoanele [METRONOME] și [RHYTHM], apăsați pe una dintre clape: clapa F5 (oprit), F#5 (pornit) sau G5 (auto).

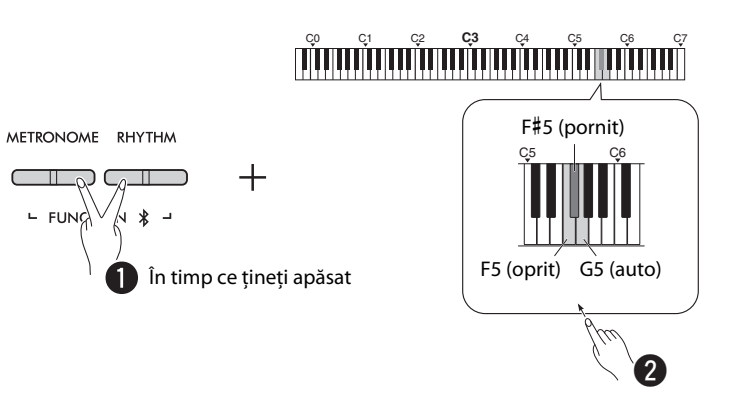

#### **Setare implicită:** auto

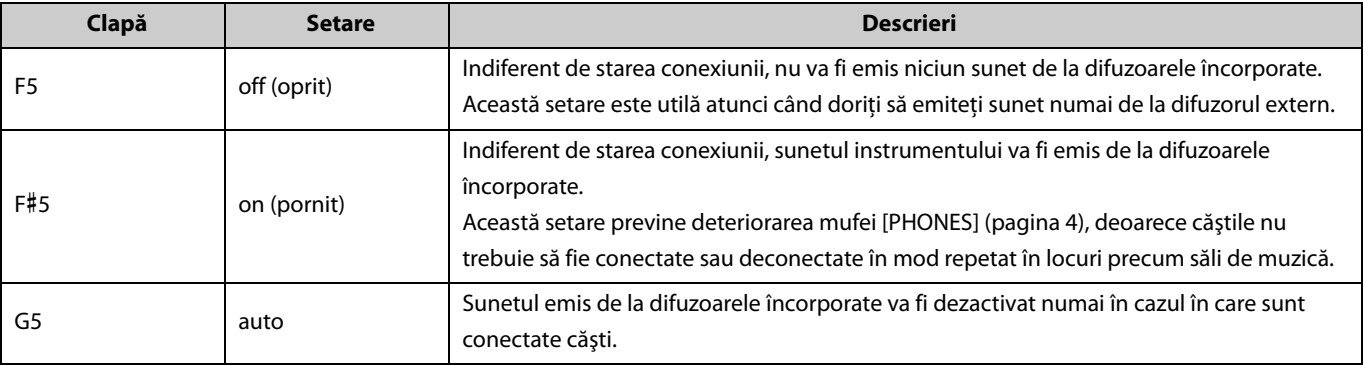

### <span id="page-45-4"></span><span id="page-45-3"></span><span id="page-45-2"></span><span id="page-45-0"></span>**Conectarea la un computer sau dispozitiv inteligent**

Atunci când un computer sau un dispozitiv inteligent (smartphone, tabletă etc.) este conectat la terminalul [USB TO HOST] al instrumentului, atât datele MIDI, cât şi datele audio pot fi transmise între dispozitive.

Pentru detalii despre modul de conectare la un computer, consultați secțiunea "Computer-related Operations" (Operații pe computer) de pe site-ul web Yamaha ([pagina 2\)](#page-1-2). Pentru detalii despre utilizarea aplicaţiilor dispozitivelor inteligente prin conectarea la un dispozitiv inteligent, consultaţi [pagina 48](#page-47-1).

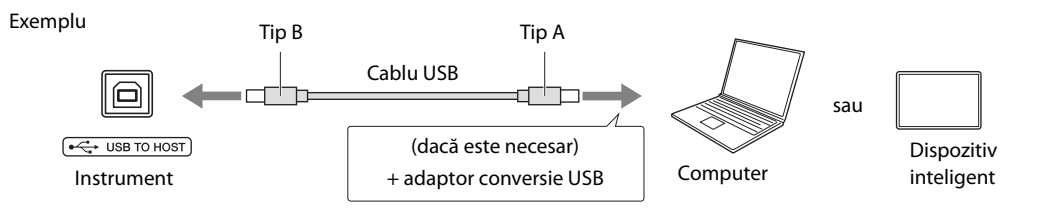

#### **ATENŢIE!**

**• Dacă utilizaţi o DAW (staţie de lucru audio digitală) împreună cu instrumentul, setaţi redarea audio în buclă [\(pagina 47\)](#page-46-0) pe oprit. În caz contrar, se poate produce un sunet puternic, în funcţie de setările computerului sau software-ului aplicaţiei.**

#### **NOTIFICARE**

**• Utilizaţi un cablu USB de tip AB mai scurt de 3 metri. Nu se pot utiliza cabluri USB 3.0.**

#### *NOTĂ*

- Atunci când conectaţi acest instrument la un computer dotat cu terminal USB de tip C, pregătiţi un adaptor de conversie USB compatibil cu computerul.
- Atunci când utilizaţi un cablu USB pentru a conecta instrumentul la computerul dumneavoastră, efectuaţi conexiunea în mod direct, fără trecere printr-un hub USB.
- <span id="page-45-6"></span>• Pentru informaţii despre efectuarea setărilor MIDI pe computerul dumneavoastră şi/sau în software, consultaţi documentaţia corespunzătoare.

#### <span id="page-45-7"></span><span id="page-45-5"></span><span id="page-45-1"></span>**Redarea/înregistrarea datelor audio (pe interfaţa audio USB)**

Datele audio de pe un dispozitiv inteligent sau un computer pot fi redate pe instrument. De asemenea, puteţi înregistra interpretarea dumneavoastră la claviatură sub formă de date audio într-o aplicaţie de producţie muzicală de pe un dispozitiv inteligent sau un computer.

#### *NOTĂ*

• Atunci când utilizaţi un computer cu sistem de operare Windows, va trebui să instalaţi driverul USB Yamaha Steinberg pe computerul dumneavoastră. Pentru detalii, consultaţi "Computer-related Operations (Operaţii pe computer)" de pe site-ul web Yamaha ([pagina 2\)](#page-1-2).

#### <span id="page-46-1"></span><span id="page-46-0"></span>**Redare audio în buclă**

Puteţi seta dacă sunetul provenit de la un computer/dispozitiv inteligent prin intermediul terminalului [USB TO HOST] revine la același dispozitiv sau nu (dacă funcția Redare audio în buclă este activată sau dezactivată) împreună cu sunetul interpretării la claviatură.

În timp ce mențineți apăsate simultan butoanele [METRONOME] și [RHYTHM], apăsați pe clapa C6 (Oprit) sau C#6 (Pornit).

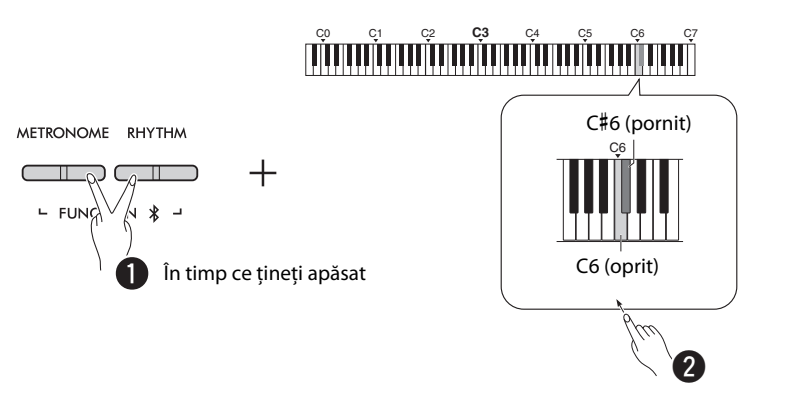

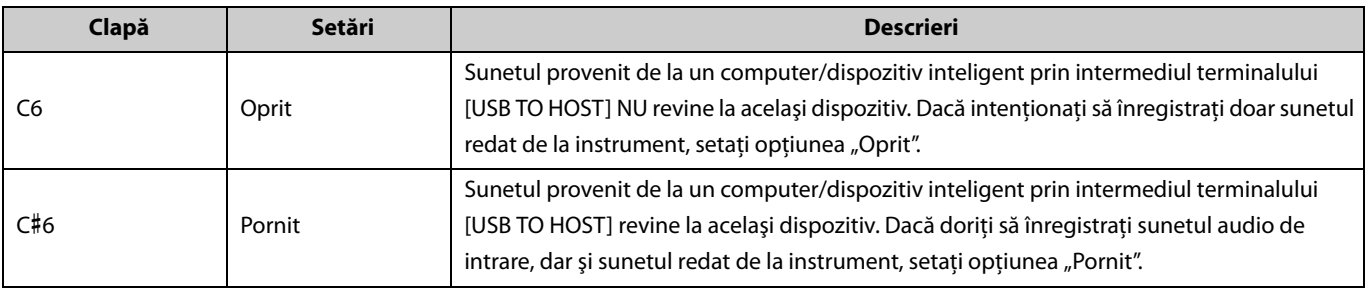

## <span id="page-47-1"></span>**Utilizarea aplicaţiilor dispozitivelor inteligente**

Prin conectarea acestui instrument la un dispozitiv inteligent, puteți utiliza aplicațiile practice și fiabile descrise mai jos pentru a profita la maximum de capacităţile muzicale ale instrumentului.

Pentru detalii despre aceste aplicații sau dispozitivele inteligente compatibile, accesați paginile web ale aplicațiilor respective de pe pagina următoare:

https://www.yamaha.com/2/apps/

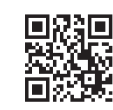

#### <span id="page-47-2"></span><span id="page-47-0"></span>**Smart Pianist**

Smart Pianist (cu descărcare gratuită) vă permite să efectuați diverse setări ale instrumentului în mod intuitiv în timp ce vedeți ecranul.

Pentru informații despre conectarea instrumentului la un dispozitiv inteligent și modul de utilizare a aplicației, consultați Smart Smart Pianist User Guide (Ghid de utilizare Smart Pianist).

Smart Pianist User Guide (Ghid de utilizare Smart Pianist) https://manual.yamaha.com/mi/app/smartpianist/

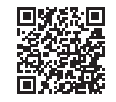

#### **NOTIFICARE**

**• Activarea aplicaţiei Smart Pianist în timp ce instrumentul este conectat la dispozitivul inteligent suprascrie setările de pe instrument cu cele ale aplicaţiei Smart Pianist.**

#### <span id="page-47-3"></span>**Rec 'n' Share**

Rec 'n' Share vă permite să vă înregistraţi interpretările pe instrument, să le editaţi şi chiar să înregistraţi clipuri video pentru acestea, pe care apoi să le partajaţi cu persoane din întreaga lume. Pentru a conecta instrumentul la un dispozitiv inteligent, aveţi nevoie de un cablu USB (Tip A – Tip B) şi de un adaptor de conversie care se potriveşte la conectorul dispozitivului inteligent.

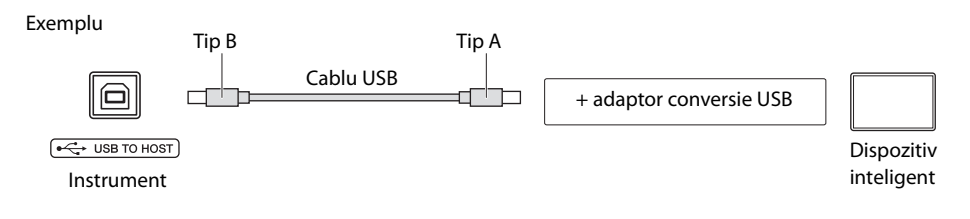

### <span id="page-48-3"></span><span id="page-48-1"></span><span id="page-48-0"></span>**Ascultarea sunetelor redate de pe dispozitivul Bluetooth pe instrument**

#### **Înainte de a utiliza funcţia Bluetooth, vă rugăm să citiţi secţiunea "Despre Bluetooth" de la [pagina 50.](#page-49-1)**

Puteti reda sunetele din datele audio salvate pe un dispozitiv dotat cu functie Bluetooth, de exemplu, un smartphone sau un dispozitiv de redare audio portabil, pe acest instrument şi le puteţi asculta prin intermediul difuzoarelor încorporate ale instrumentului.

#### *NOTĂ*

- Acest instrument nu poate transmite date audio prin Bluetooth către dispozitive dotate cu funcție Bluetooth.
- Căştile Bluetooth sau difuzoarele Bluetooth nu pot fi conectate sau utilizate cu acest instrument.
- Aplicatiile pe dispozitivul inteligent, de exemplu Smart Pianist, nu pot fi utilizate prin intermediul functiei audio Bluetooth descrisă aici.

### 1 **Menţineţi apăsate simultan butoanele [METRONOME] şi [RHYTHM] timp de cel puţin trei secunde pentru asocierea cu un dispozitiv dotat cu funcţie Bluetooth (Asociere\*).**

\*Asociere: Se referă la înregistrarea instrumentului la un dispozitiv dotat cu funcţie Bluetooth pentru a stabili recunoaşterea reciprocă în vederea comunicării wireless între cele două aparate.

Dacă doriţi să vă conectaţi dispozitivul cu funcţie Bluetooth la instrument, dispozitivul trebuie asociat mai întâi la instrument. Odată ce dispozitivul este asociat la acest instrument, nu va mai trebui să realizaţi asocierea din nou. Pentru a anula asocierea, apăsaţi orice buton.

<span id="page-48-2"></span>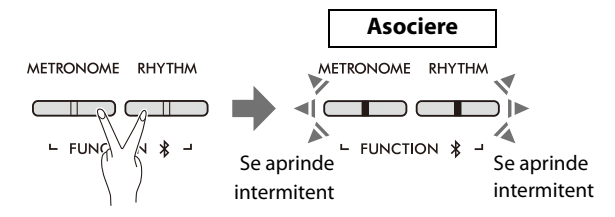

#### *NOTĂ*

• Un singur dispozitiv cu funcție Bluetooth poate fi conectat la acest instrument pe rând (deși pot fi asociate până la 8 dispozitive la instrument). Atunci când asocierea unui al 9-lea dispozitiv a fost realizată cu succes, datele de asociere ale dispozitivului cu cele mai vechi date de conectare vor fi şterse.

## 2 **Pe dispozitivul dotat cu funcţie Bluetooth, activaţi funcţia Bluetooth şi selectaţi instrumentul "P-225 AUDIO" sau "P-223 AUDIO" din lista de conexiuni.**

Finalizaţi această operaţiune în timp ce butoanele [METRONOME] şi [RHYTHM] se aprind intermitent.

*NOTĂ*

Dacă vi se solicită să introduceti o parolă, introduceti cifrele "0000".

### 3 **Redaţi datele audio de pe dispozitivul dotat cu funcţie Bluetooth pentru a confirma faptul că difuzoarele încorporate ale instrumentului pot emite sunete.**

La următoarea pornire a instrumentului, ultimul dispozitiv cu functie Bluetooth cuplat va fi conectat la instrument în mod automat, dacă funcția Bluetooth a dispozitivului și funcția Bluetooth a instrumentului sunt activate. Dacă nu are loc conectarea automată, selectaţi denumirea modelului de instrument din lista de conectare a dispozitivului cu funcţie Bluetooth.

#### <span id="page-49-2"></span><span id="page-49-1"></span>**Activarea/Dezactivarea funcţiei Bluetooth**

În mod implicit, funcţia Bluetooth se va activa imediat după pornirea instrumentului; cu toate acestea, puteţi dezactiva funcţia. În timp ce menţineţi apăsate simultan butoanele [METRONOME] şi [RHYTHM], apăsaţi pe clapa F1 (Oprit) F#1 (Pornit).

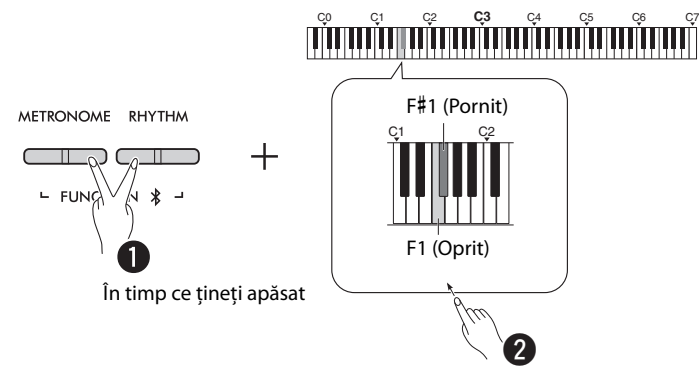

#### <span id="page-49-0"></span>**Despre Bluetooth**

Bluetooth este o tehnologie de comunicare wireless între dispozitivele de pe o rază de aproximativ 10 metri care utilizează o bandă de frecvență de 2,4 GHz.

Gestionarea comunicării prin Bluetooth

- Banda de 2,4 GHz utilizată de dispozitivele compatibile cu Bluetooth este o bandă radio partajată de mai multe tipuri de echipamente. Deşi dispozitivele compatibile Bluetooth utilizează o tehnologie ce reduce influența altor componente care folosesc aceeași bandă radio, această influență poate reduce viteza sau distanța comunicațiilor și, în anumite cazuri, poate întrerupe comunicaţiile.
- Viteza de transfer a semnalului și distanța la care este posibilă comunicarea diferă în funcție de distanța dintre dispozitivele de comunicare, prezența obstacolelor, condițiile undelor radio şi tipul de echipament.
- Yamaha nu garantează funcţionarea tuturor conexiunilor wireless dintre această unitate şi dispozitivele compatibile cu funcţia Bluetooth.

#### Compatibilitatea Bluetooth

În funcție de țara din care ați achiziționat produsul, este posibil ca instrumentul să nu fie compatibil Bluetooth.

Dacă sigla Bluetooth este imprimată pe panoul de comandă, aceasta înseamnă că produsul este dotat cu funcționalitatea Bluetooth.

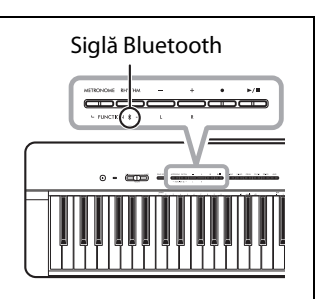

## <span id="page-50-4"></span><span id="page-50-0"></span>Funcţii MIDI

Puteţi efectua ajustări detaliate ale setărilor MIDI.

#### *NOTĂ*

• Pentru instructiuni referitoare la conectarea acestui instrument la un computer, consultati [pagina 46](#page-45-2) sau documentul "Computerrelated Operations" (Operaţii pe computer) ce poate fi descărcat de pe site-ul web Yamaha Downloads [\(pagina 2\)](#page-1-2).

## <span id="page-50-1"></span>**Selectarea canalului de transmisie/recepţie date MIDI**

În orice configuraţie de control MIDI, canalele MIDI ale dispozitivelor de transmisie şi recepţie trebuie să corespundă în vederea realizării unui transfer corect de date. Acest instrument vă permite să specificaţi canalul pe care instrumentul transmite sau recepţionează date MIDI.

#### <span id="page-50-3"></span>**Setarea canalului de transmisie**

În timp ce menţineţi apăsate simultan butoanele [METRONOME] şi [RHYTHM], apăsaţi pe una dintre clapele D4–F4.

**Setare implicită:** 1

#### <span id="page-50-2"></span>**Setarea canalului de recepţie**

În timp ce menţineţi apăsate simultan butoanele [METRONOME] şi [RHYTHM], apăsaţi pe una dintre clapele G4–B4.

**Setare implicită:** TOATE

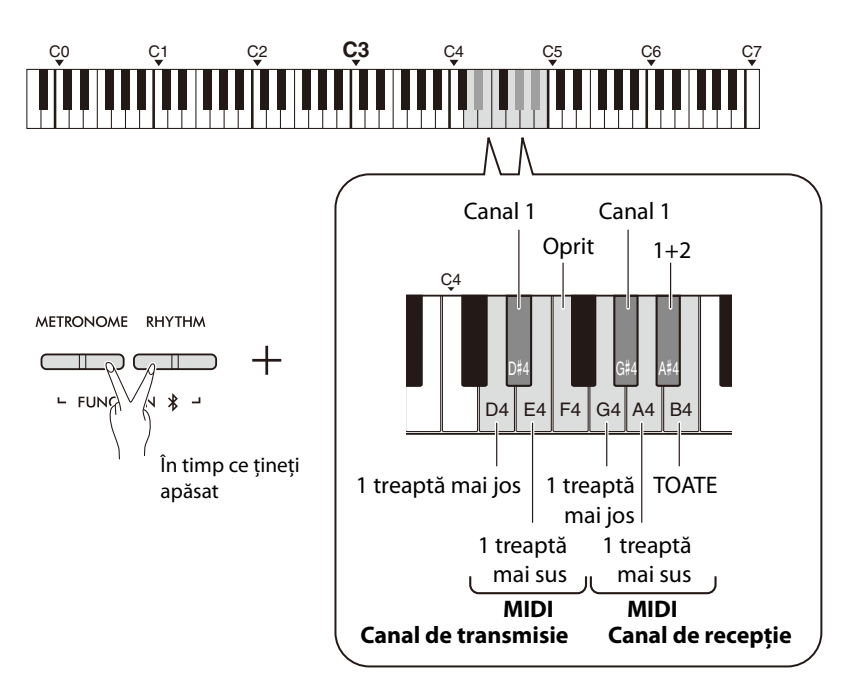

#### *NOTĂ*

• Schimbarea programului şi alte mesaje legate de canal recepţionate nu vor afecta setările de la panoul instrumentului sau notele redate la claviatură.

• Datele pentru cântece demo şi cântece presetate nu pot fi transmise prin MIDI.

#### **Canale de transmisie a datelor MIDI în modul Dual, Împărţire sau Duo** Datele aferente Voce 1 sunt transmise pe canalul specificat şi datele aferente Voce 2 sunt transmise la următorul număr superior de canal în conformitate cu canalul specificat. Ţineţi cont de faptul că datele nu sunt transmise în cazul în care canalul de transmisie este setat la "Oprit".

#### **Când canalul de recepţie este setat la "TOATE":**

Instrumentul functionează ca un generator de ton "Multi-timbru" ce poate recepţiona simultan mesaje MIDI de la toate cele 16 canale de date MIDI. Aceasta înseamnă că instrumentul poate reda datele cântecelor de pe mai multe canale transmise de pe un computer.

#### **Când canalul de recepţie**  este setat la "1+2":

Acest instrument poate receptiona mesaje MIDI doar pe canalele 1 şi 2. Aceasta înseamnă că instrumentul redă numai date legate de prestaţia la claviatură a întregului cântec transmis de la un computer.

## <span id="page-51-1"></span><span id="page-51-0"></span>**Control local pornit/oprit**

Funcția "Control local" se referă la faptul că, în mod normal, claviatura instrumentului controlează generatorul intern de ton, permițând redarea vocilor interne direct de la claviatură. Aceasta este situația pentru "Control local pornit", deoarece generatorul intern de ton este controlat local de propria claviatură. Totuşi, controlul local poate fi oprit astfel încât claviatura instrumentului să nu redea vocile interne, ci informaţiile MIDI corecte să poată fi transmise în continuare prin intermediul terminalului [USB TO HOST] atunci când notele sunt redate de la claviatură. În acelaşi timp, generatorul intern de ton reacţionează la informaţiile MIDI recepţionate prin intermediul terminalului [USB TO HOST].

În timp ce mențineți apăsate simultan butoanele [METRONOME] și [RHYTHM], apăsați pe clapa B3. Apăsarea în mod repetat pe clapa B3 comută între pornirea şi oprirea funcţiei Control local.

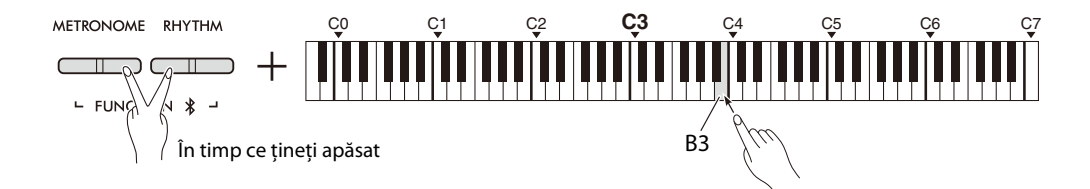

## <span id="page-52-1"></span><span id="page-52-0"></span>**Schimbare program pornită/oprită**

În mod normal, instrumentul va reacţiona la numerele de schimbare a programelor MIDI de la un computer, determinând ca vocea cu acelaşi număr să fie selectată pe canalul corespunzător (vocea de la claviatură nu se schimbă). De asemenea, instrumentul va transmite, în mod normal, un număr de schimbare a programului MIDI oricând este selectată una dintre vocile instrumentului, determinând selectarea vocii sau programului cu acelaşi număr pe computer în cazul în care computerul este setat să recepţioneze şi să reacţioneze la schimbarea numerelor programelor MIDI. Acest instrument vă permite să anulați recepția și transmisia numărului de schimbare a programului, astfel încât vocile să poată fi selectate pe instrument fără a afecta setarea computerului şi invers.

În timp ce mențineți apăsate simultan butoanele [METRONOME] și [RHYTHM], apăsați pe clapa C4. Apăsarea în mod repetat pe clapa C4 comută între pornirea şi oprirea funcţiei Schimbare program.

#### *NOTĂ*

• Pentru informaţii despre numerele de schimbare a programelor pentru fiecare voce a instrumentului, consultaţi "[Listă de voci](#page-54-0)  [presetate](#page-54-0)" de la [pagina 55](#page-54-0).

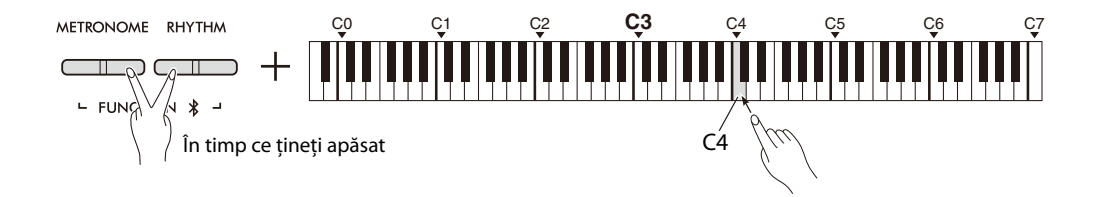

## <span id="page-53-1"></span><span id="page-53-0"></span>**Schimbare control pornită/oprită**

În mod normal, instrumentul va reacţiona la datele aferente schimbării controlului MIDI provenite de la un computer, determinând schimbarea vocii de pe canalul corespunzător de către pedală și alte setări de "control" recepționate de la dispozitivul de comandă (vocea de la claviatură nu este afectată). De asemenea, instrumentul transmite informaţii despre schimbarea controlului MIDI atunci când sunt acţionate pedala sau alte comenzi corespunzătoare.

Acest instrument vă permite să anulaţi recepţia şi transmisia datelor aferente schimbării controlului, astfel încât, de exemplu, pedala instrumentului și alte comenzi să poată fi acționate fără a afecta setarea computerului și invers.

În timp ce mențineți apăsate simultan butoanele [METRONOME] și [RHYTHM], apăsați pe clapa C#4. Apăsarea în mod repetat pe clapa C#4 comută între pornirea şi oprirea funcţiei Schimbare control.

*NOTĂ*

• Pentru informaţii despre schimbările de control ce pot fi utilizate împreună cu instrumentul, consultaţi ["Tabel de implementare](#page-56-0)  [MIDI"](#page-56-0) de la [pagina 57](#page-56-0).

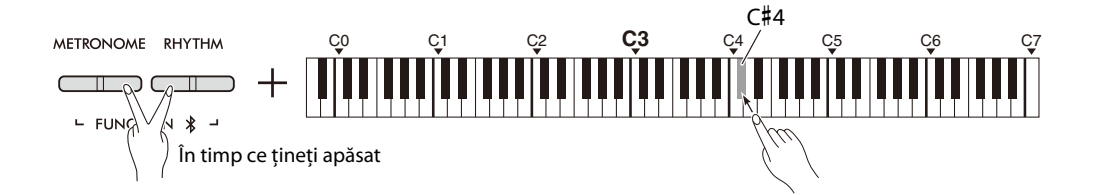

## <span id="page-54-0"></span>**Listă de voci presetate**

Numerele de schimbare a programelor sunt adesea specificate ca numerele "0-127". Deoarece această listă utilizează un sistem de numerotare "1-128", în astfel de cazuri este necesar să scădeți 1 din numerele de schimbare a programelor transmise pentru a selecta sunetul corespunzător: de exemplu, pentru a selecta Live Grand în lista de mai jos, transmiteţi numărul de schimbare a programului 1.

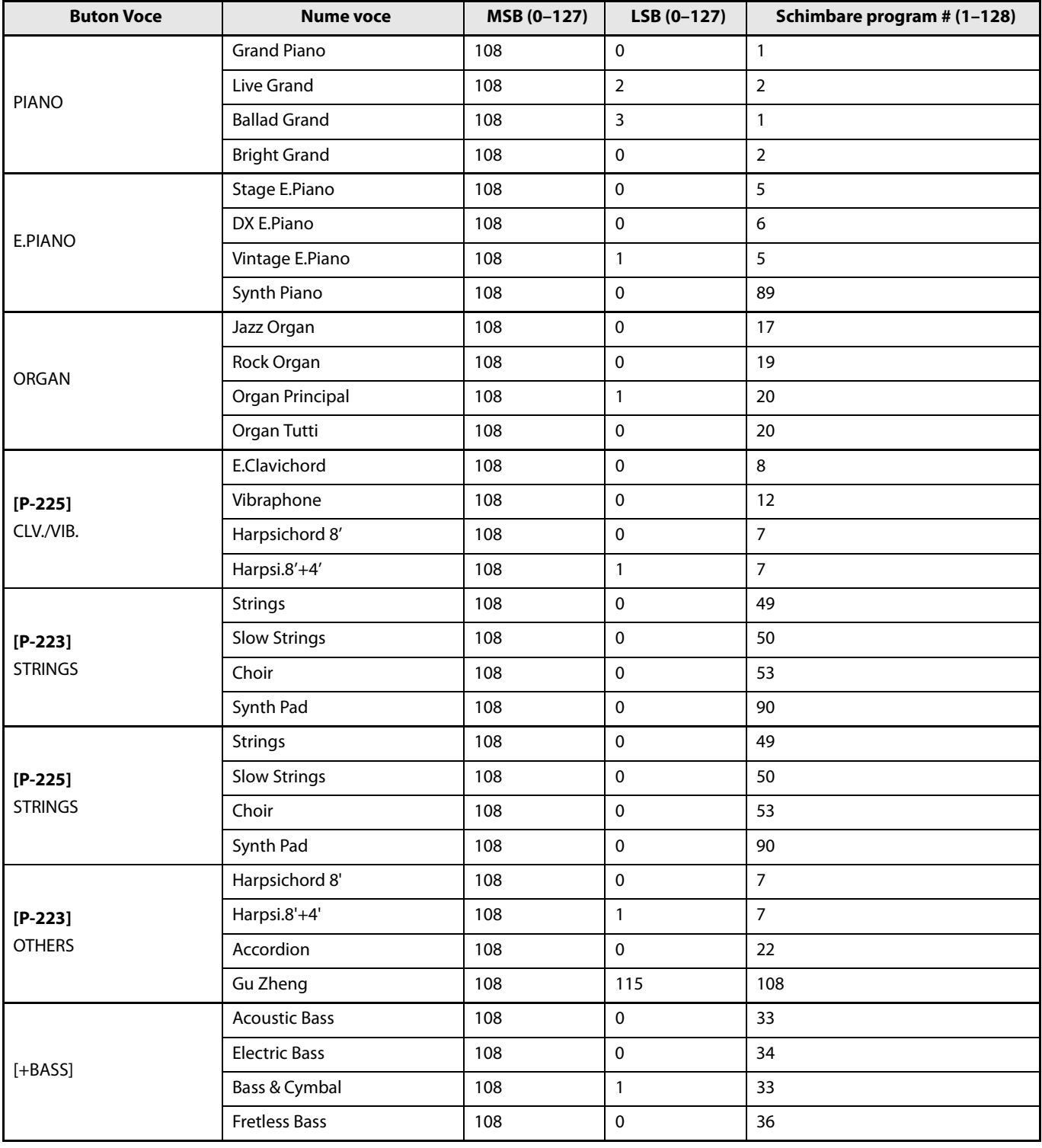

## <span id="page-55-0"></span>**Lista tipurilor de efecte**

#### **Listă tipuri de reverberaţii**

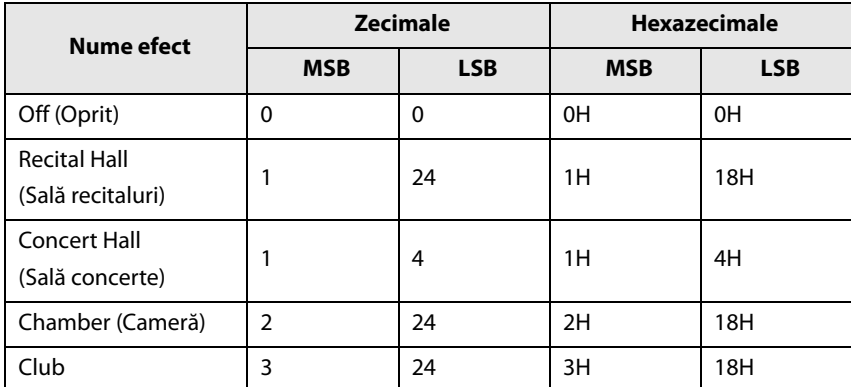

## <span id="page-56-1"></span><span id="page-56-0"></span>**Tabel de implementare MIDI**

YAMAHA [ Digital Piano ]

Model P-225, P-223 MIDI Implementation Chart Version:1.0

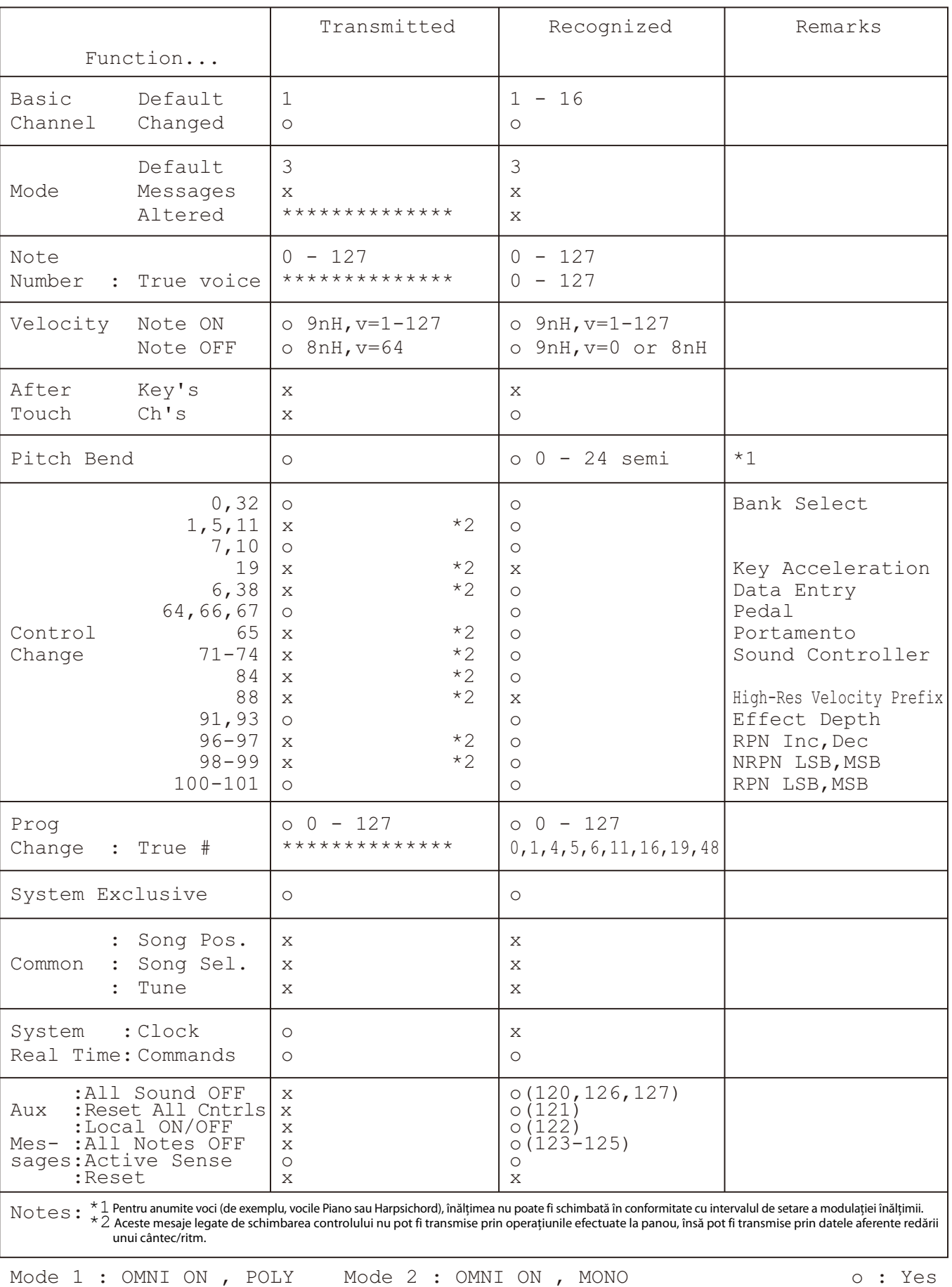

Mode 3 : OMNI OFF, POLY Mode 4 : OMNI OFF, MONO  $\alpha : N$  x : No

## <span id="page-57-1"></span>Depanare

<span id="page-57-0"></span>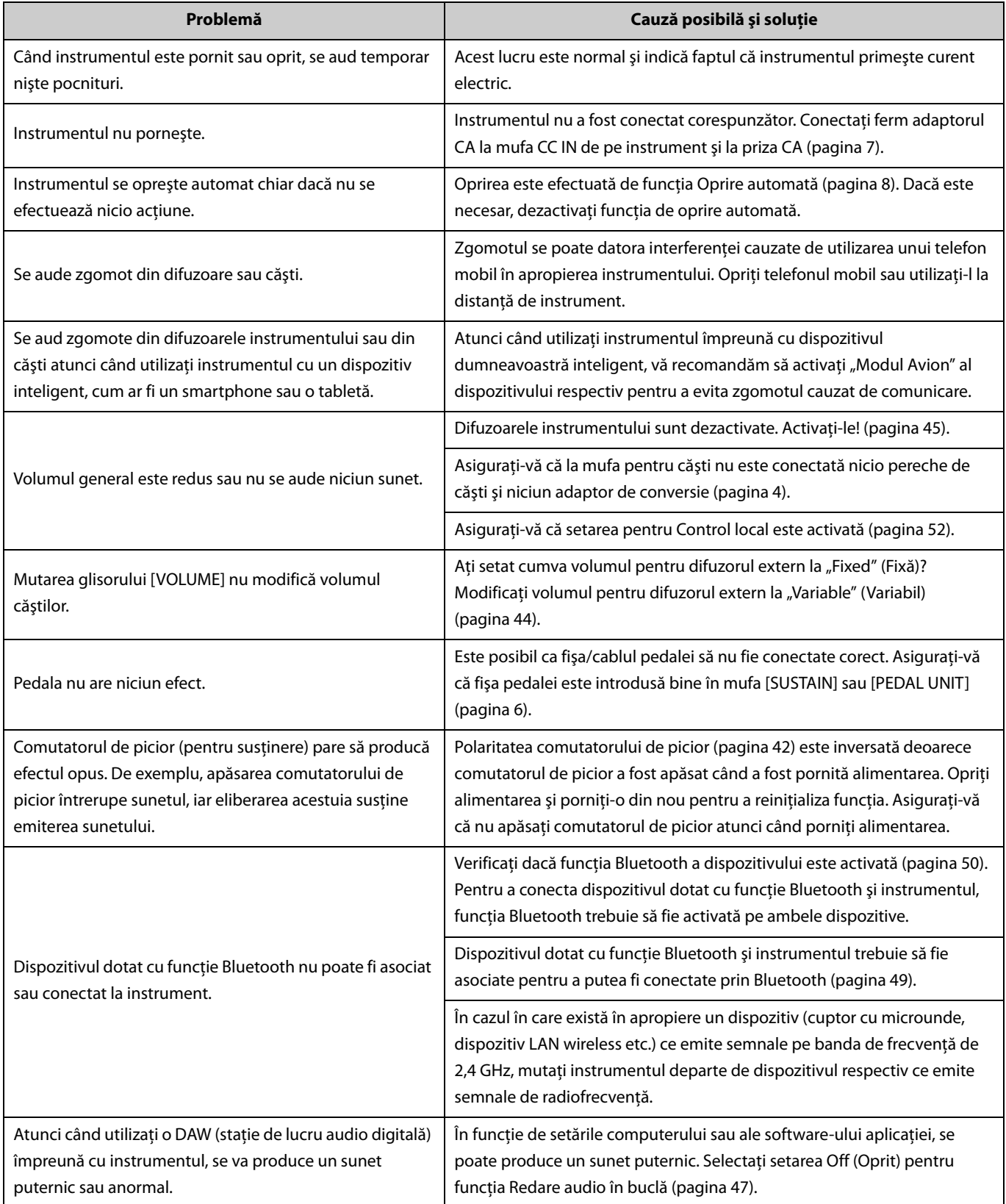

## <span id="page-58-0"></span>Index

#### **Numere**

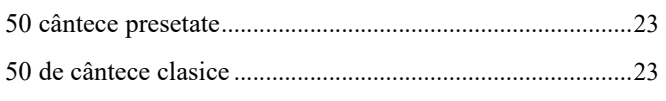

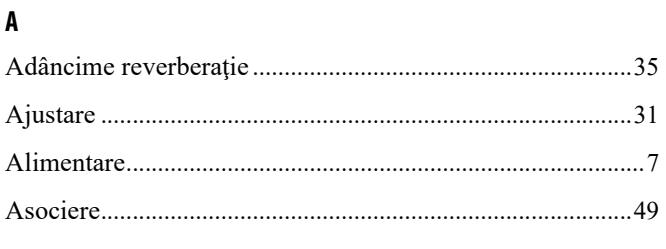

#### $\overline{B}$

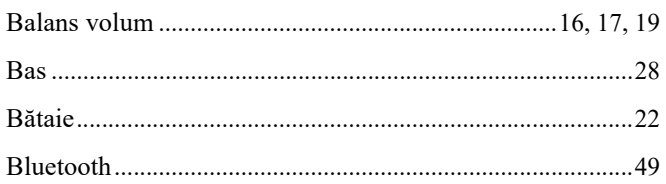

## $\mathsf{C}$

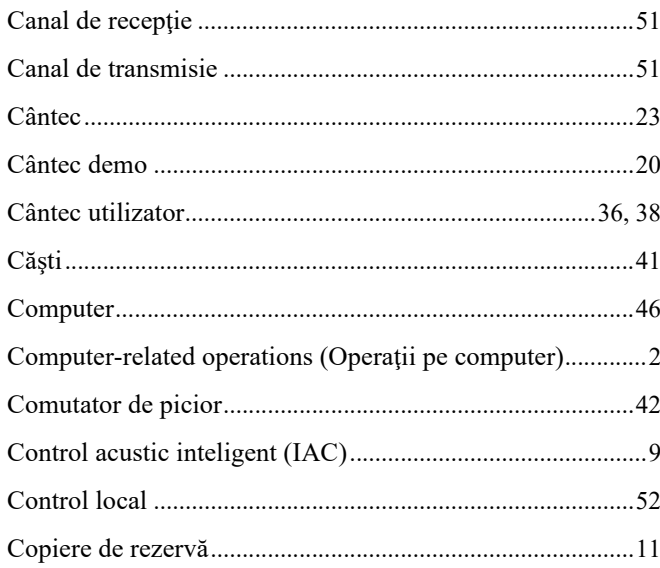

#### $\mathbf{D}$

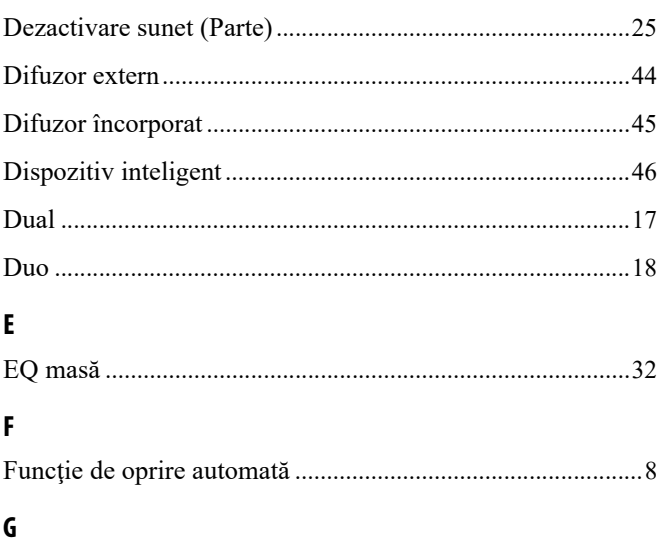

 $\mathbf{I}$ 

## $\mathbf{L}$

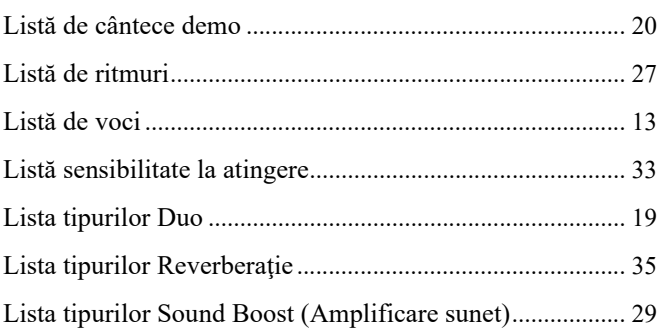

### M

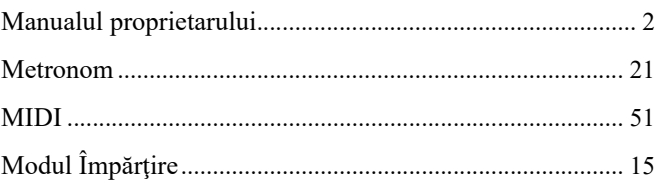

## $\mathbf 0$

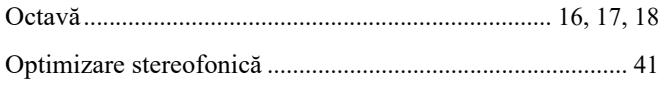

### $\mathsf{P}$

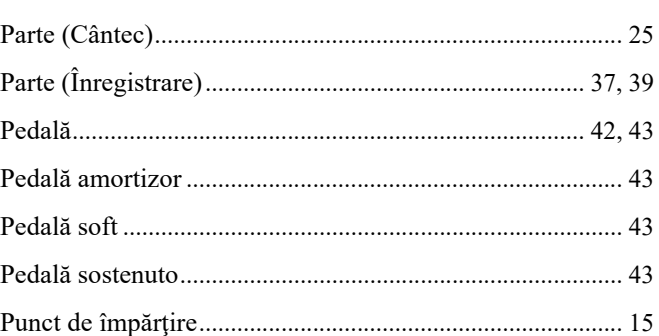

#### $\mathbf R$

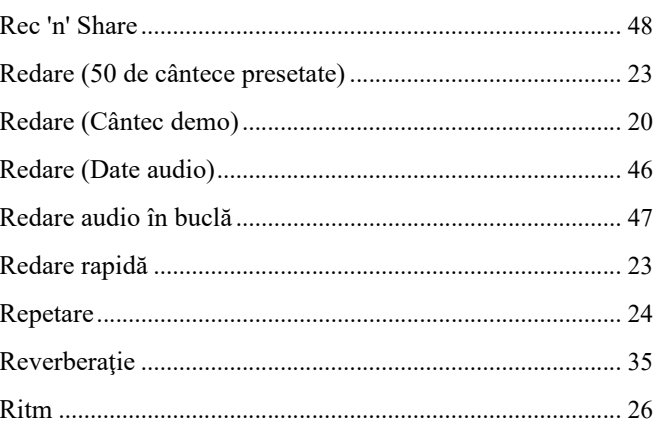

#### $\mathsf{S}$

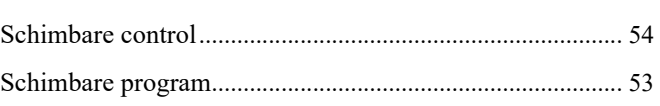

#### Index

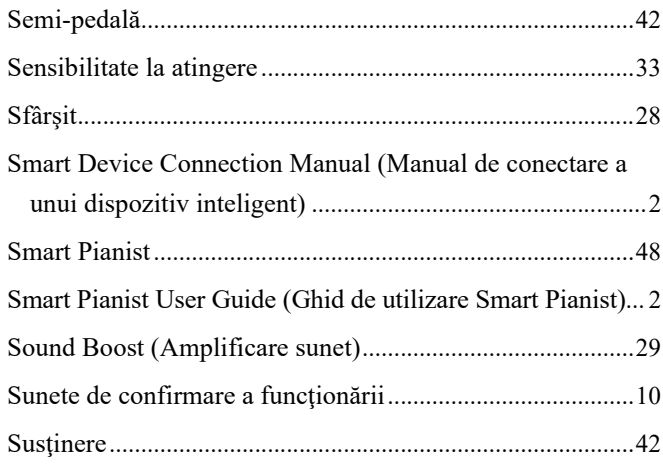

## $\mathbf{I}$

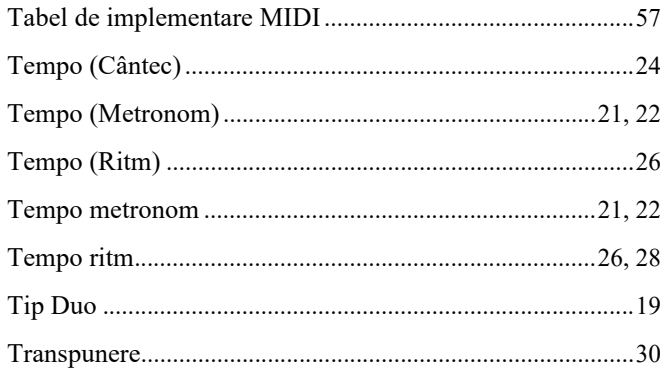

## $\mathbf{U}$

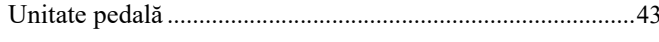

## $\mathbf{V}$

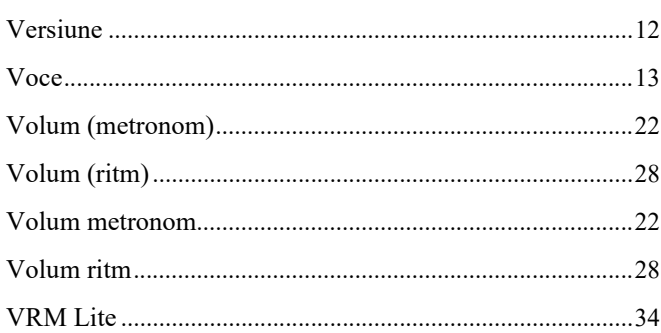